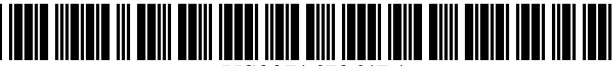

US007167864Bl

# c12) **United States Patent**

### **Vasudevan**

#### (54) **MULTIMEDIA INSPECTION DATABASE SYSTEM (MIDAS) FOR DYNAMIC RUN-TIME DATA EVALUATION**

- (75) Inventor: **Mark Vasudevan,** Winston-Salem, NC (US)
- (73) Assignee: **Vasudevan Software, Inc.,** Annapolis, MD (US)
- ( \*) Notice: Subject to any disclaimer, the term of this patent is extended or adjusted under 35 U.S.C. 154(b) by 135 days.
- (21) Appl. No.: **10/911,368**
- (22) Filed: **Aug. 4, 2004**

#### **Related U.S. Application Data**

- (63) Continuation of application No. 09/903,506, filed on Jul. 13, 2001, now Pat. No. 6,877,006.
- (60) Provisional application No. 60/219,186, filed on Jul. 19, 2000.
- (51) **Int. Cl.**  *G06F 17130* (2006.01)
- 
- (52) **U.S. Cl.** ............................ **707/10;** 707/1; 707/102; 707/104.1; 715/762
- (58) **Field of Classification Search** .............. 707/1-10, 707/100-104.1, 200-206; 715/700, 737, 715/743, 748, 762, 782

See application file for complete search history.

#### (56) **References Cited**

#### U.S. PATENT DOCUMENTS

6,094,651 A \* 7/2000 Agrawal eta!. ............... 707/5

# (10) **Patent No.: US 7,167,864 Bl**

## (45) **Date of Patent: Jan.23,2007**

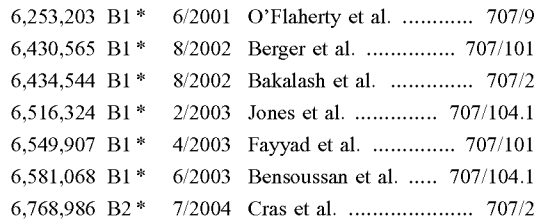

\* cited by examiner

*Primary Examiner-Shahid* Alam *Assistant Examiner-Jean* Bolte Fleurantin

#### (57) **ABSTRACT**

An object-oriented system provides a comprehensive and integrated tool to manage, operate, analyze and inspect structures by providing 3-D visualization of the structures, a database interface, connectivity with one or more databases, a data display and analysis capabilities. The structural model is stored as an object-oriented, serialized file as a series of objects, including primitives, coordinates, object names, group names and other object identifiers. The system integrates various types of data, including tabulated textual data, annotated engineering drawings, photographic records, graphical plots, audio and videotaped records, from different tables and databases. Data are displayed to the user based on queries that the user submits to the system, which queries are evaluated at run-time. As a result, the user achieves unparalleled flexibility in data analysis and evaluation.

#### **75 Claims, 22 Drawing Sheets**

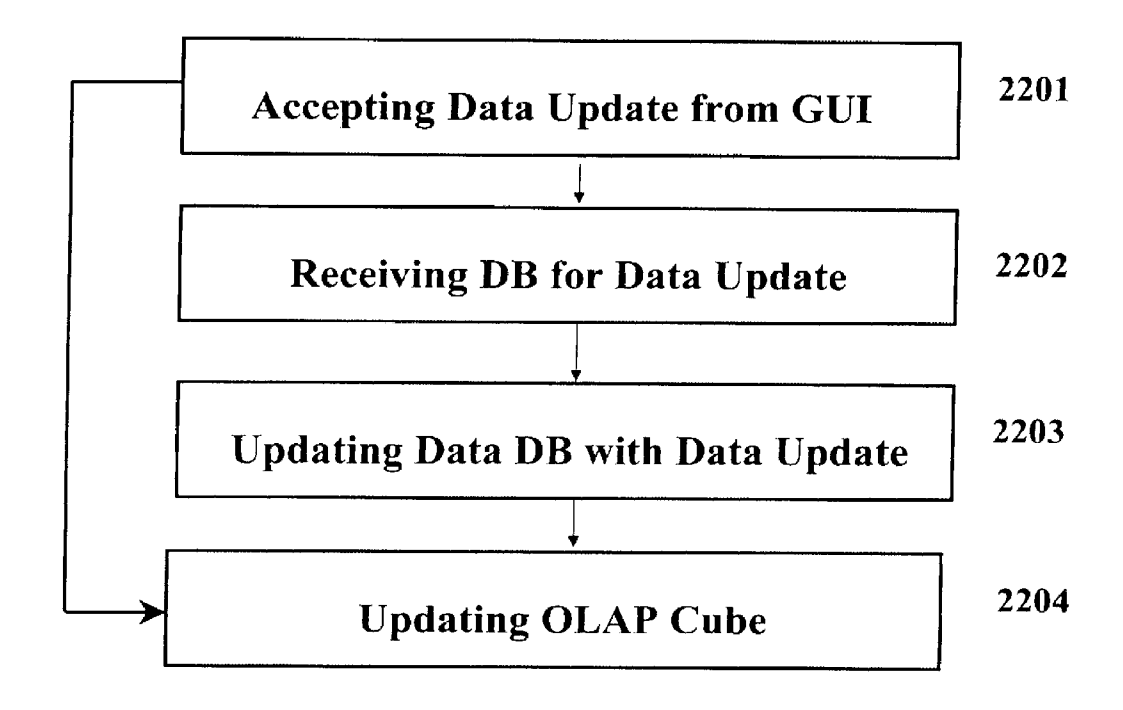

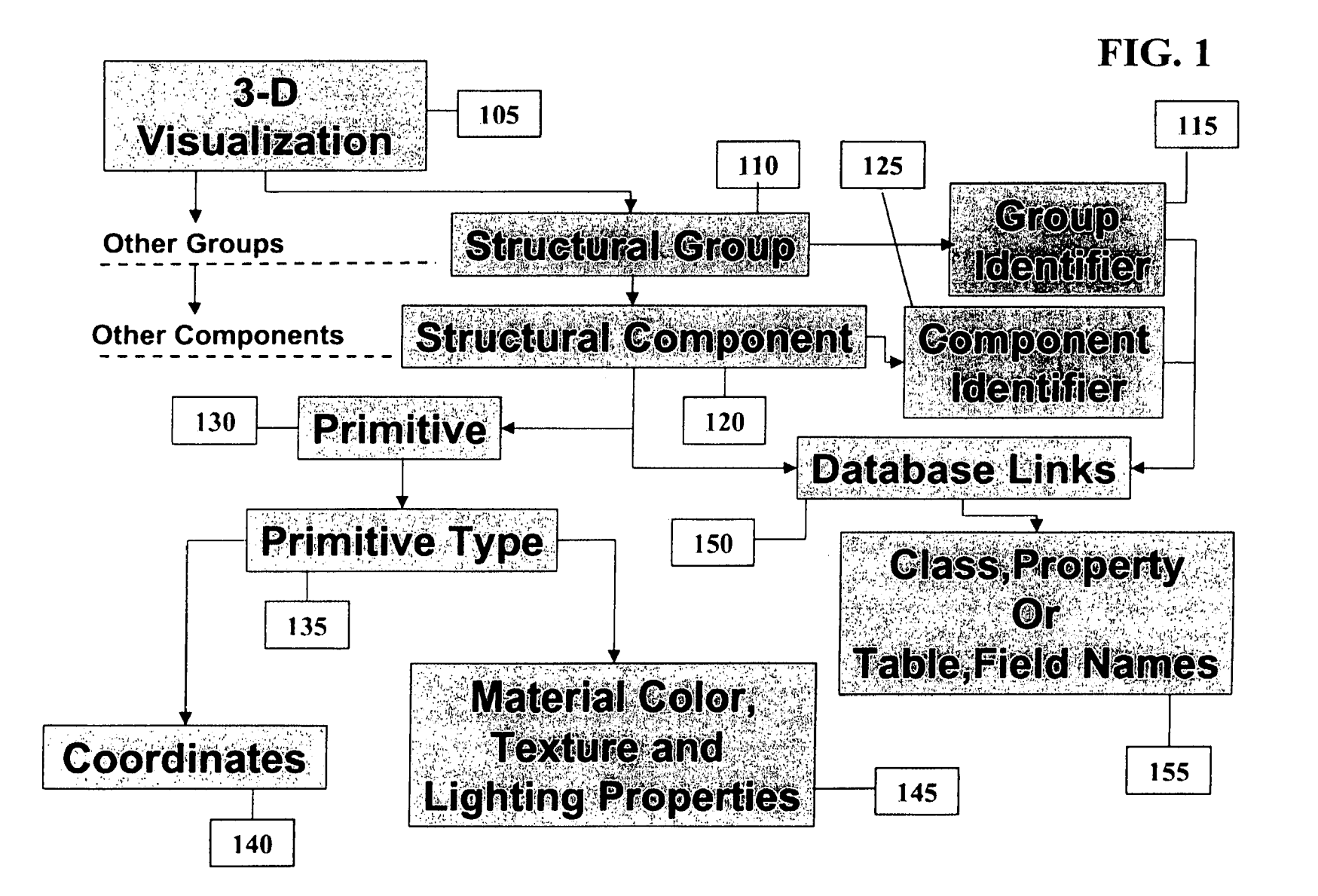

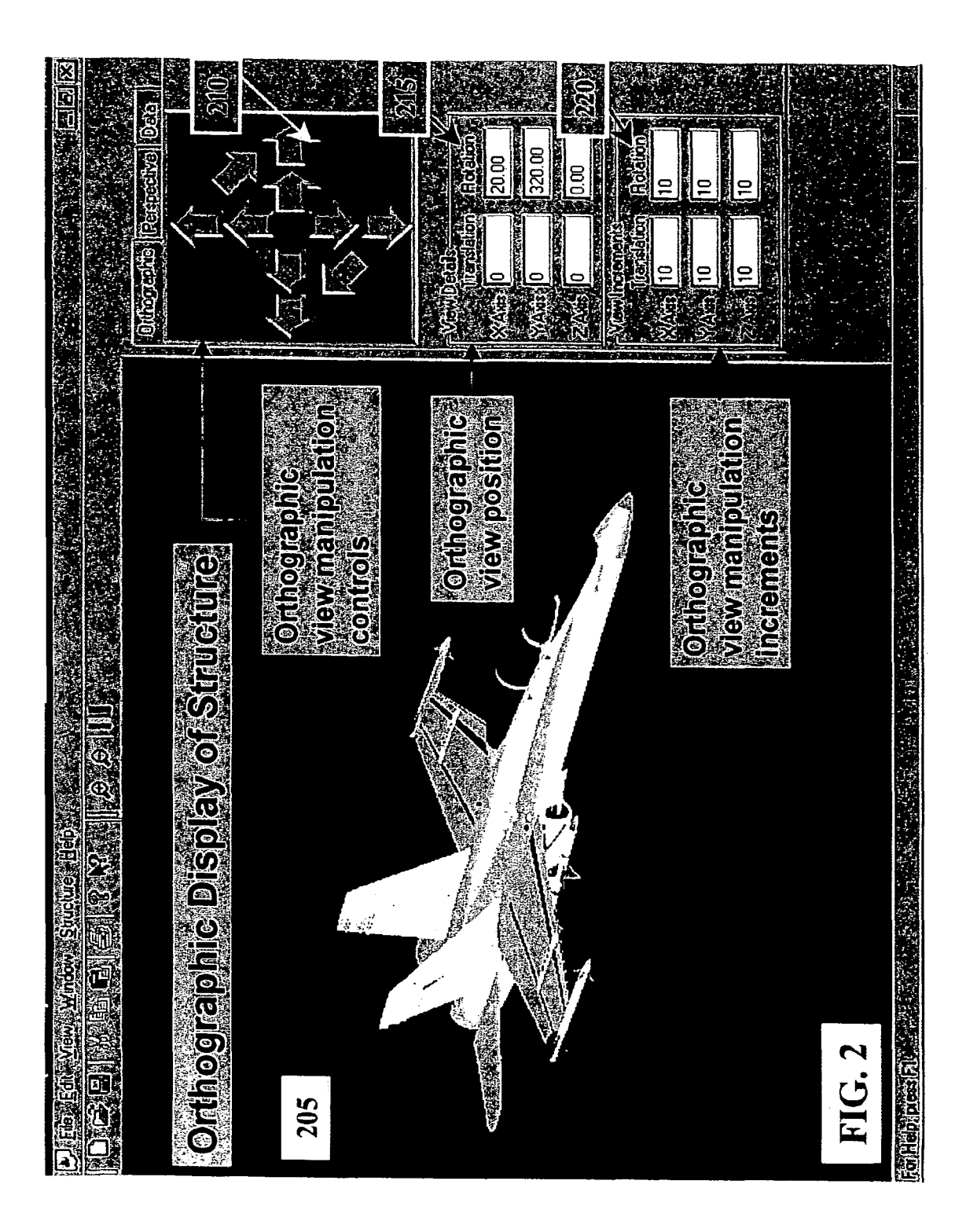

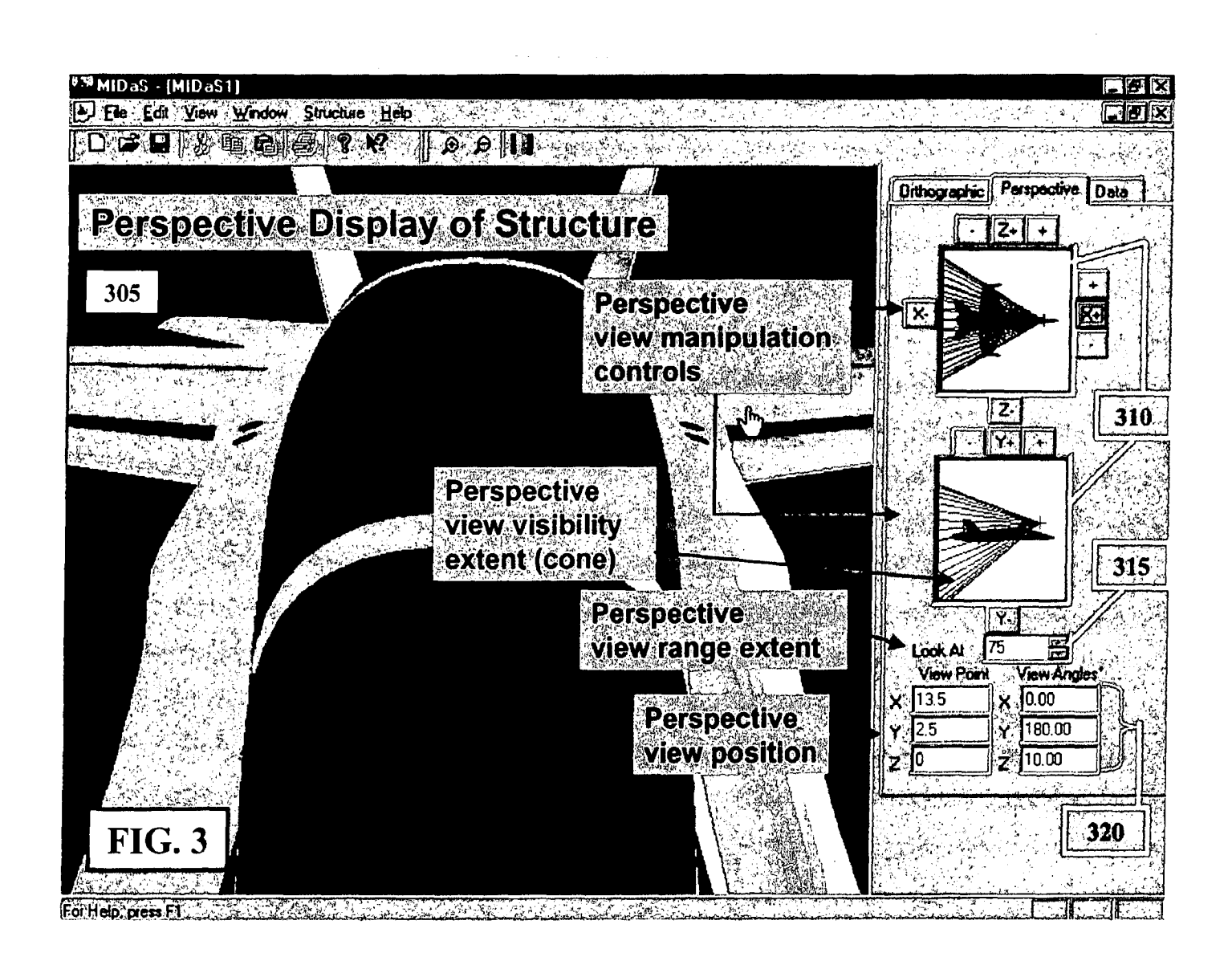

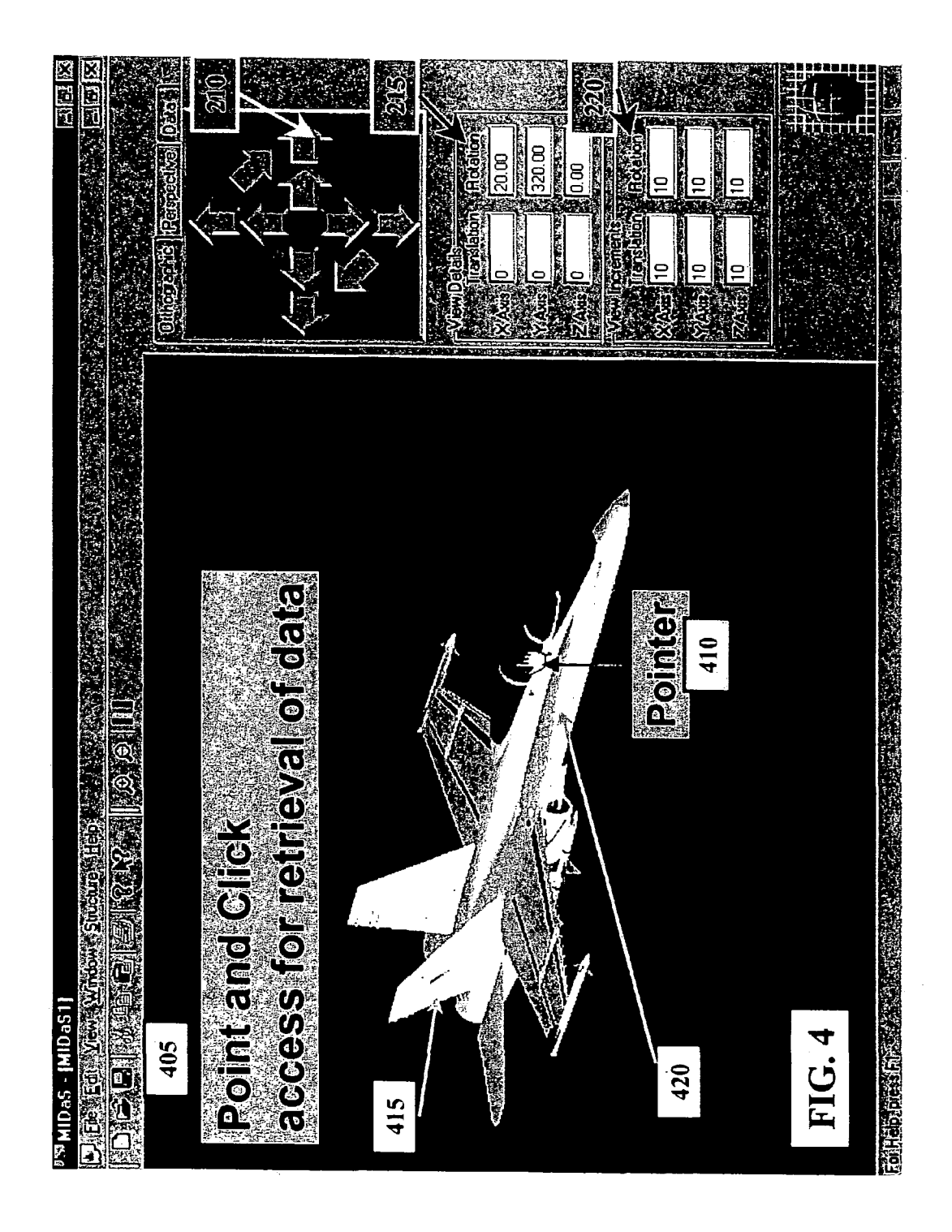

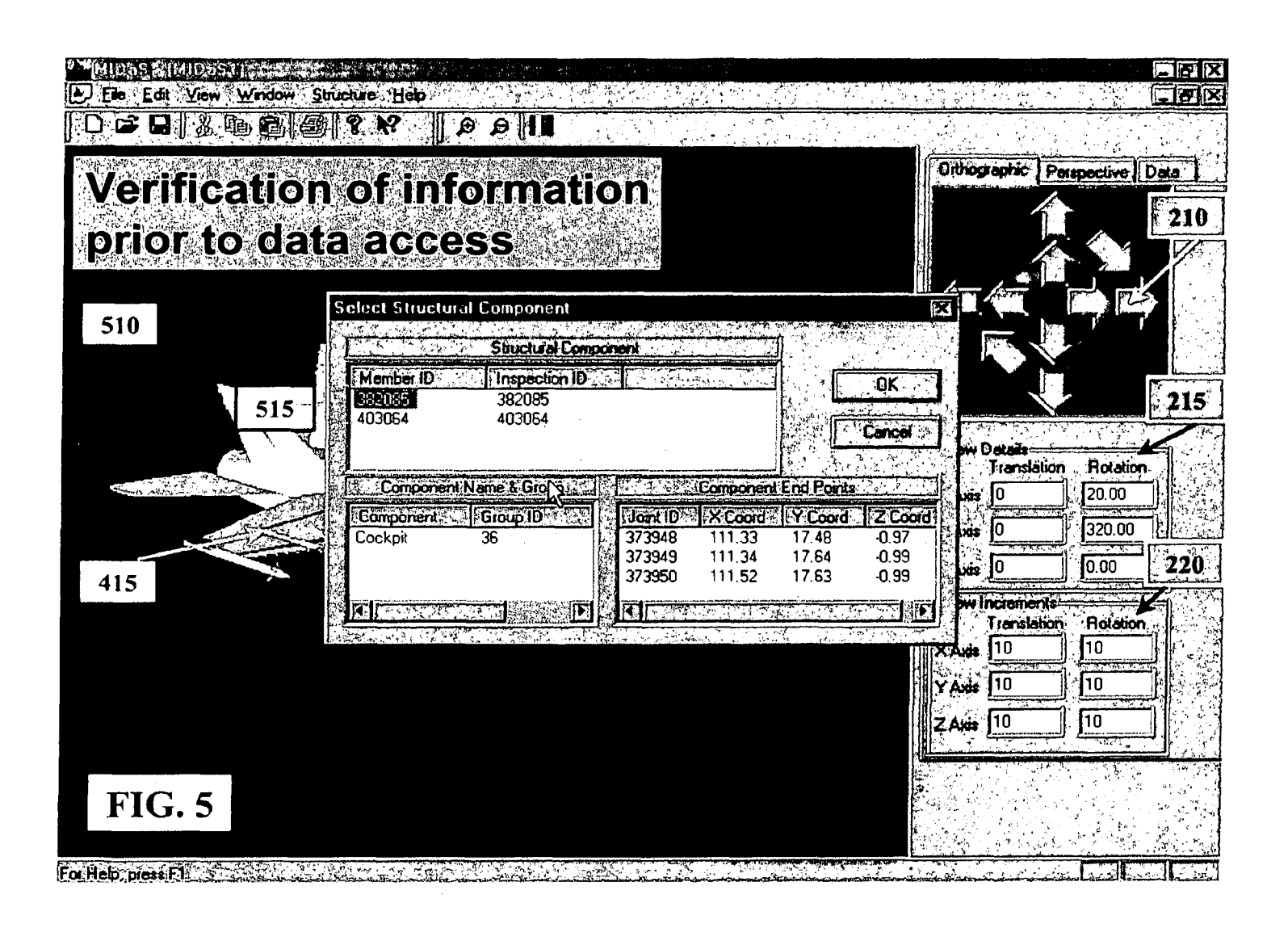

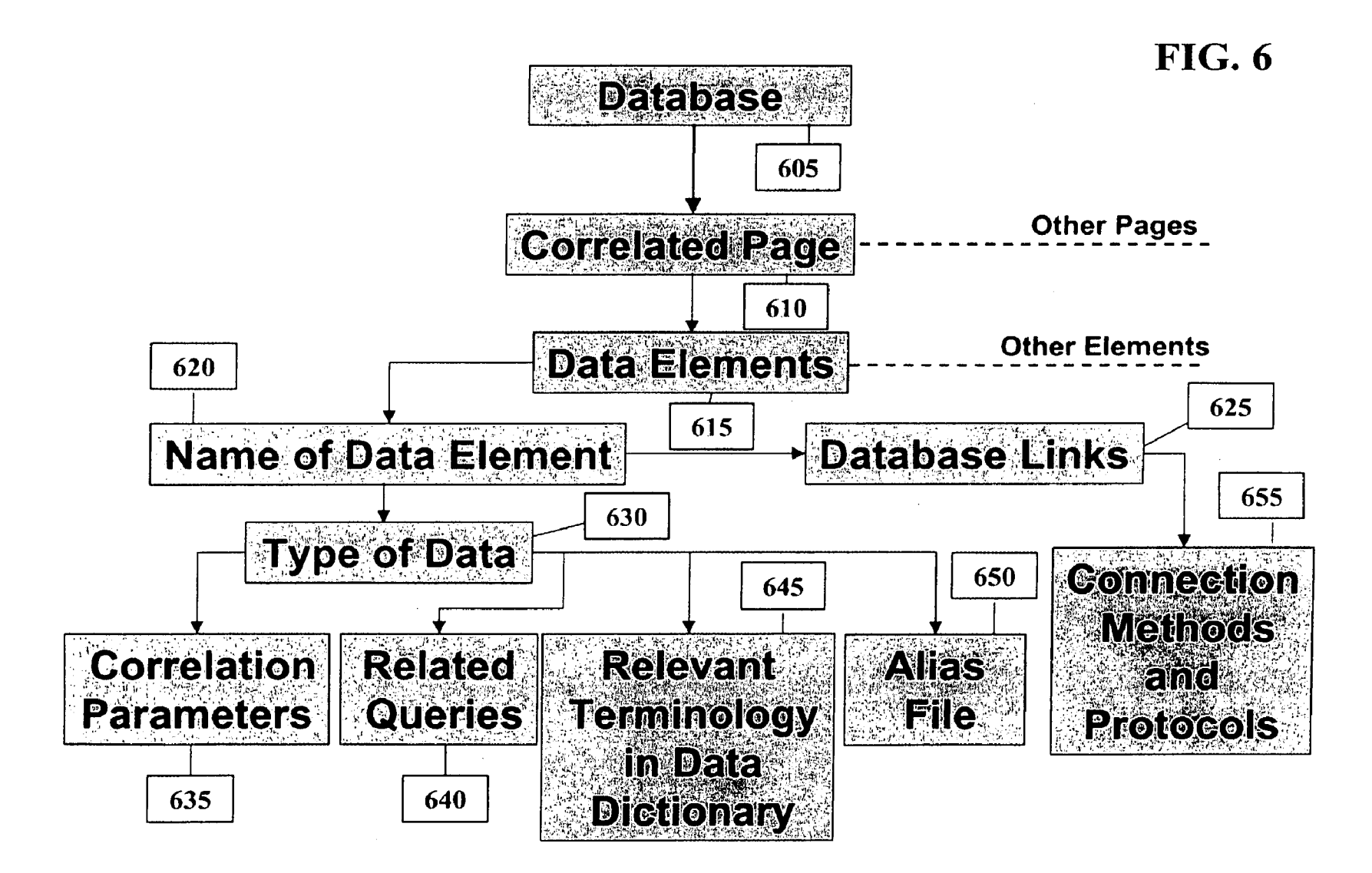

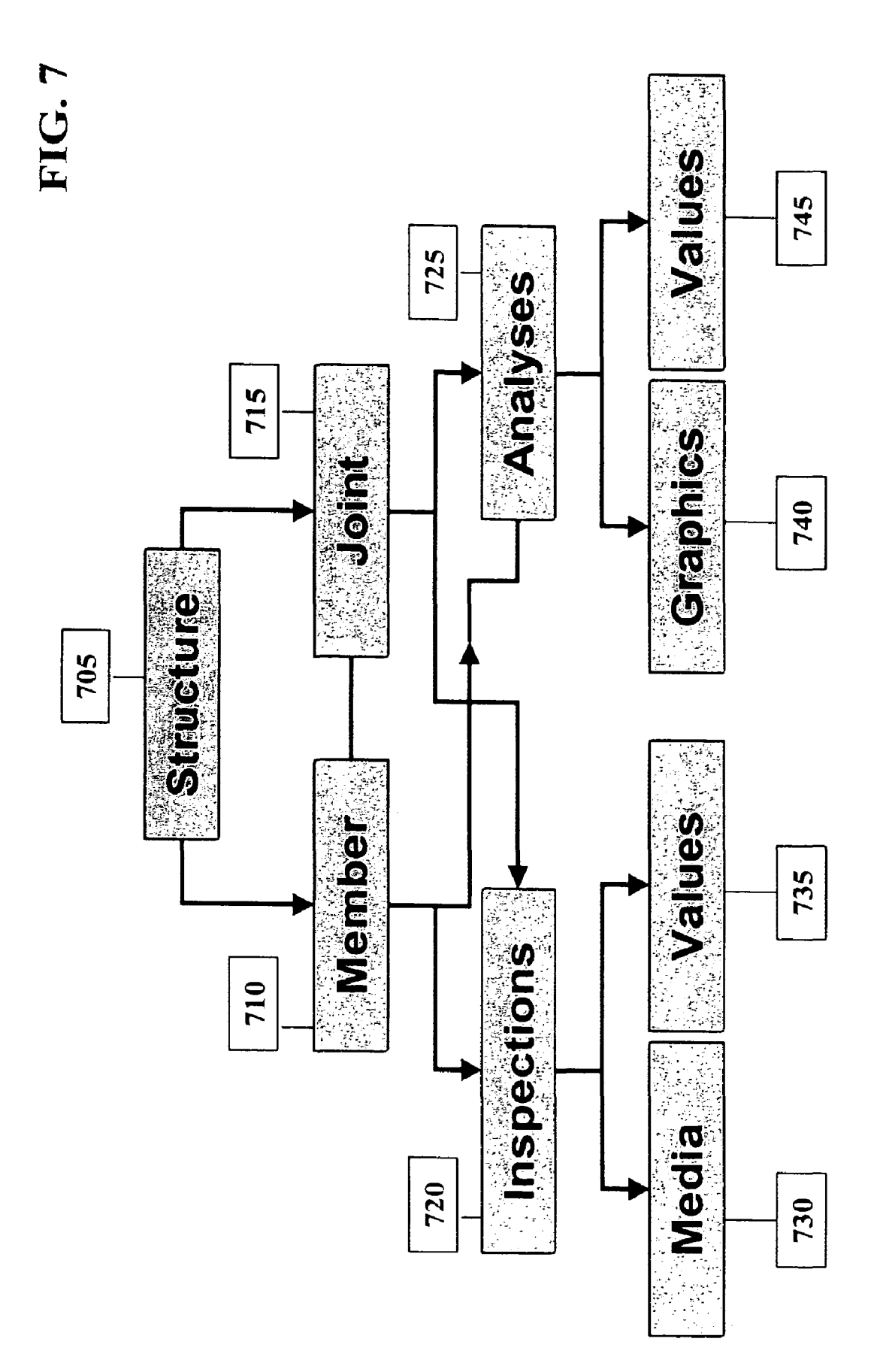

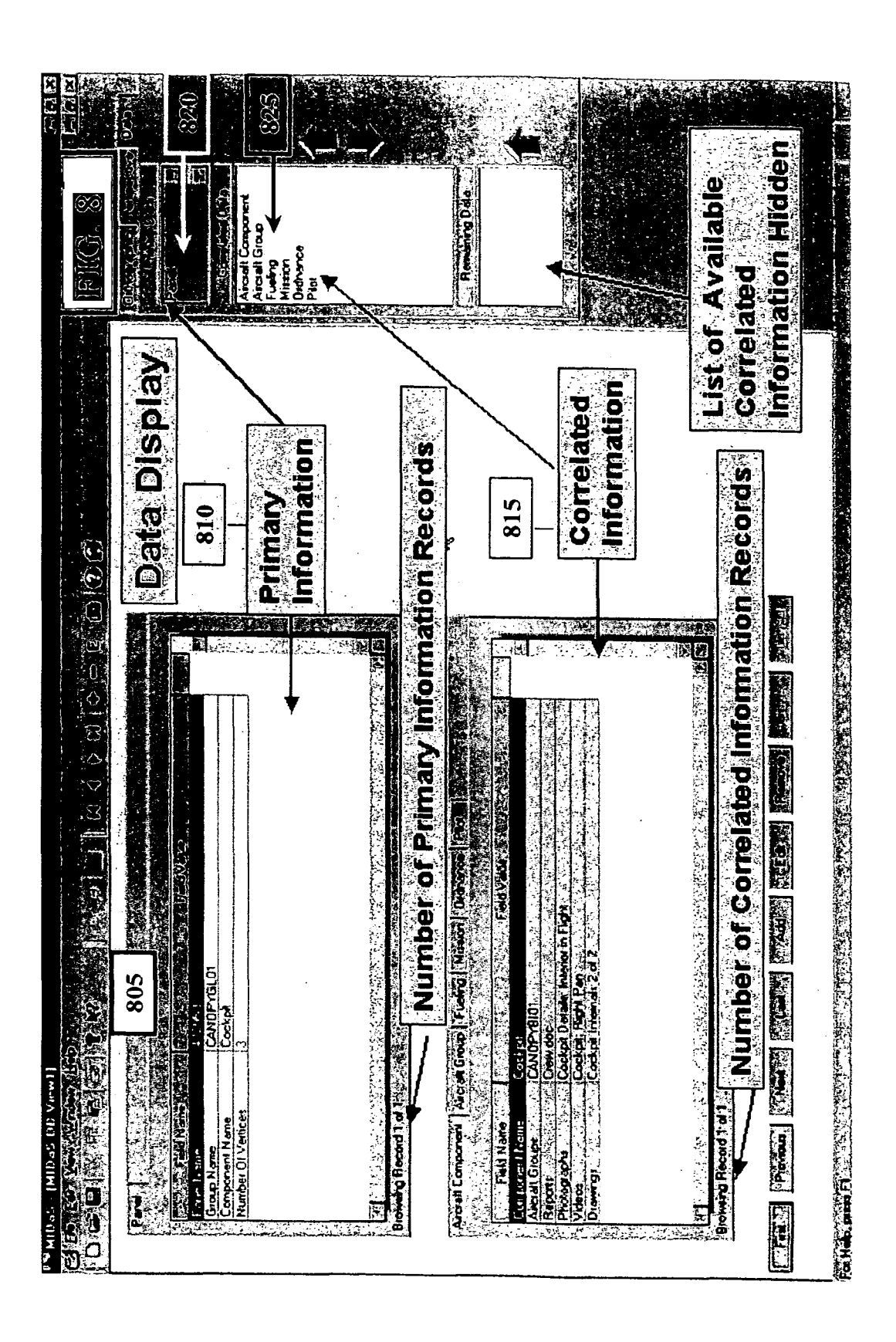

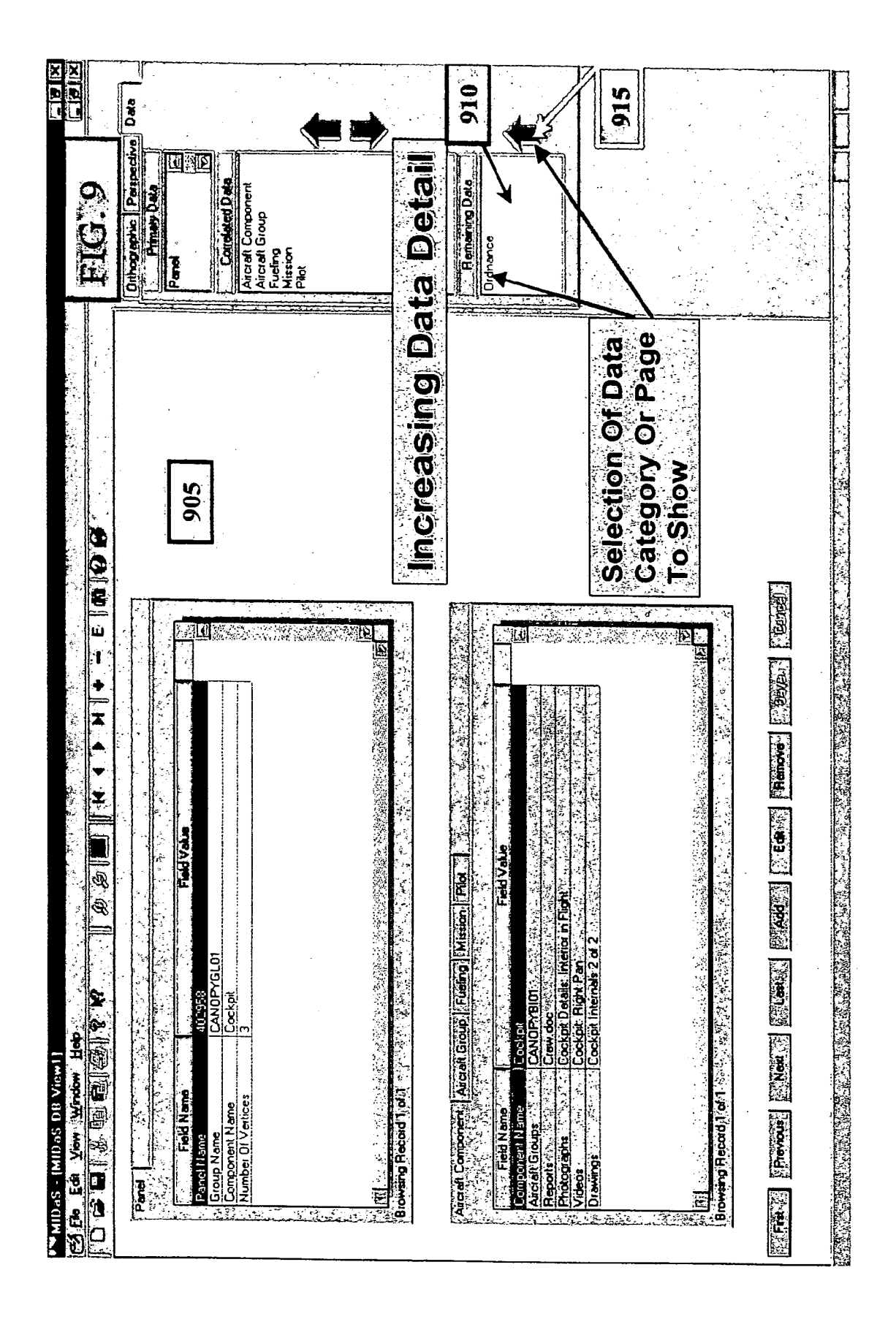

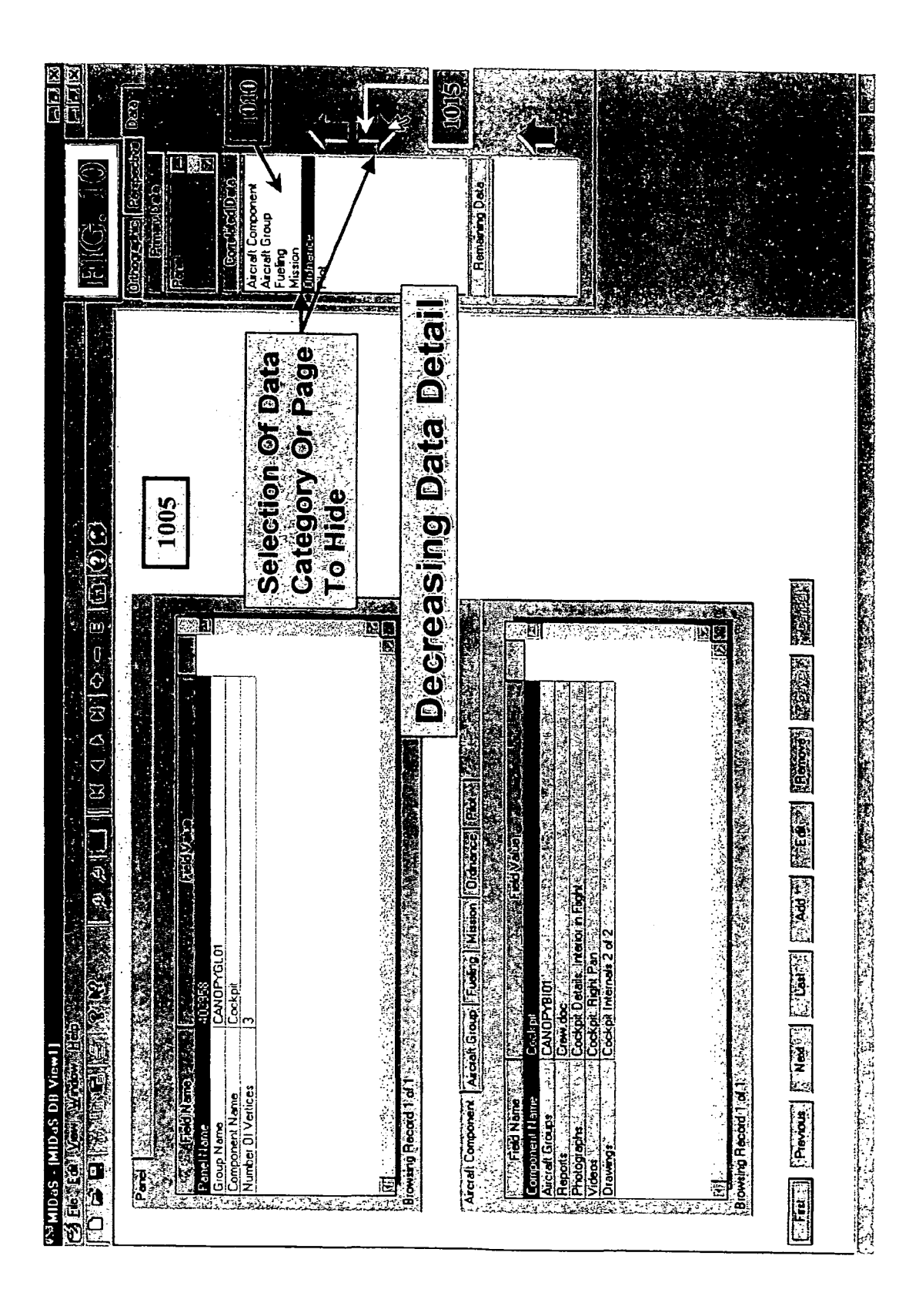

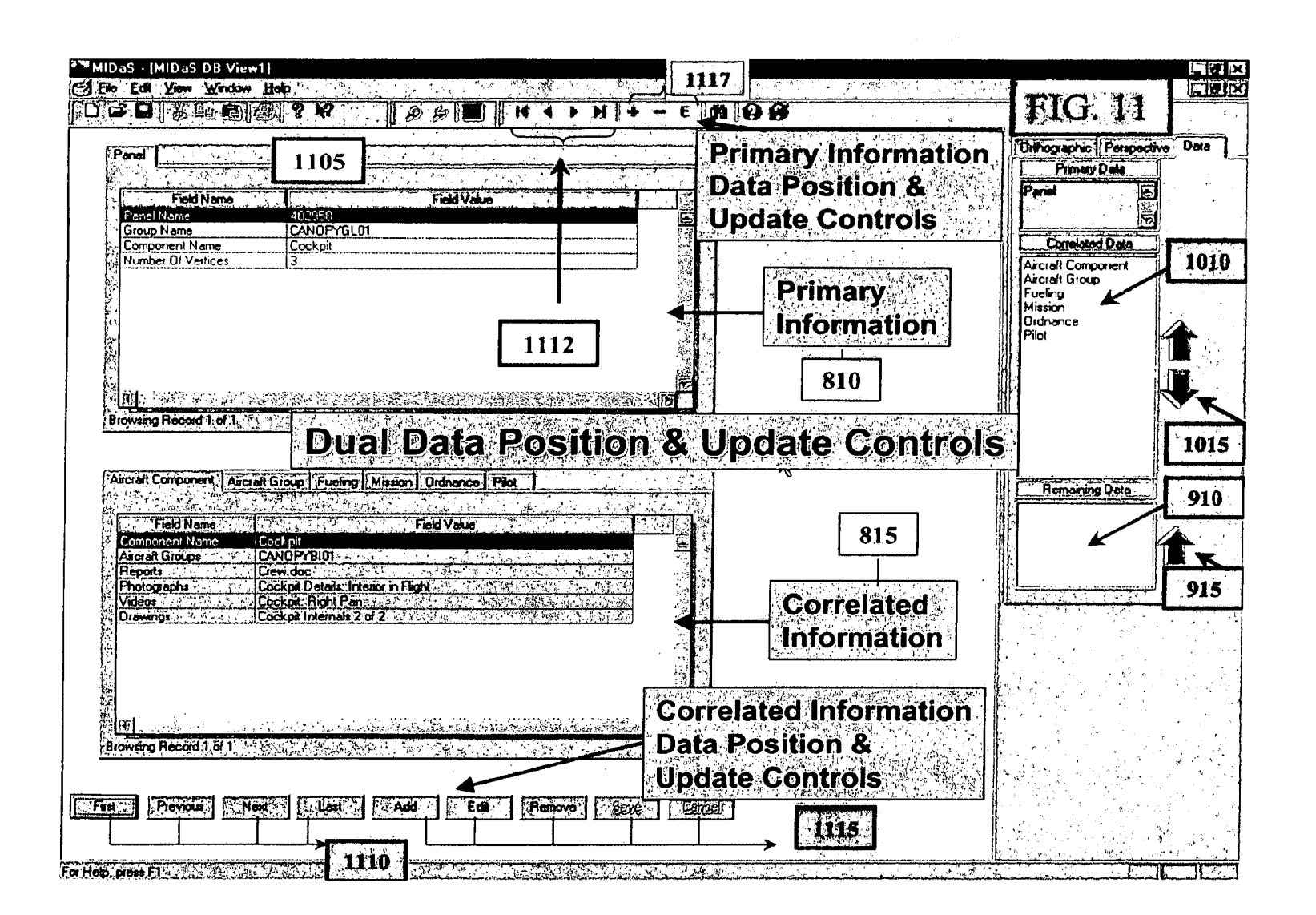

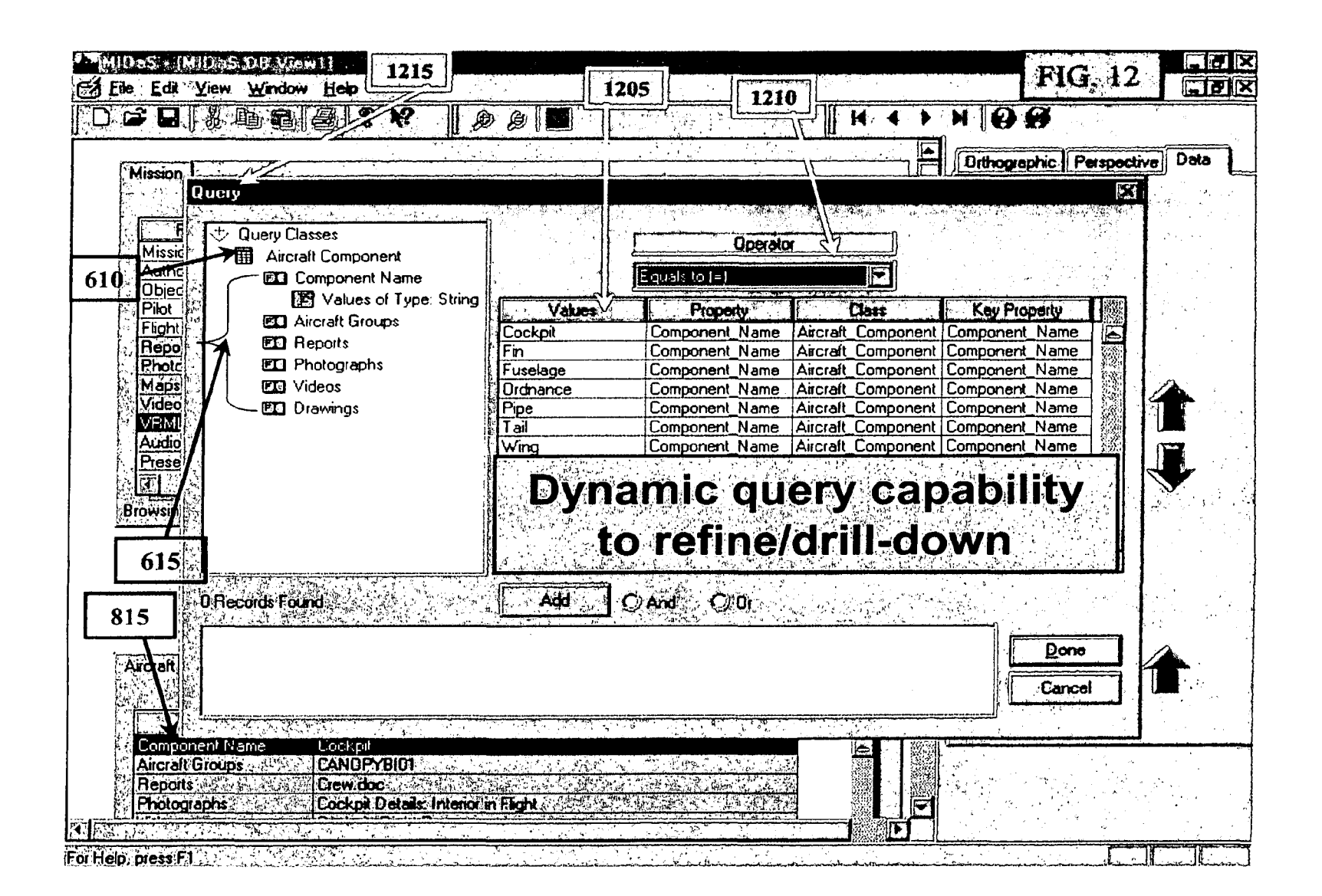

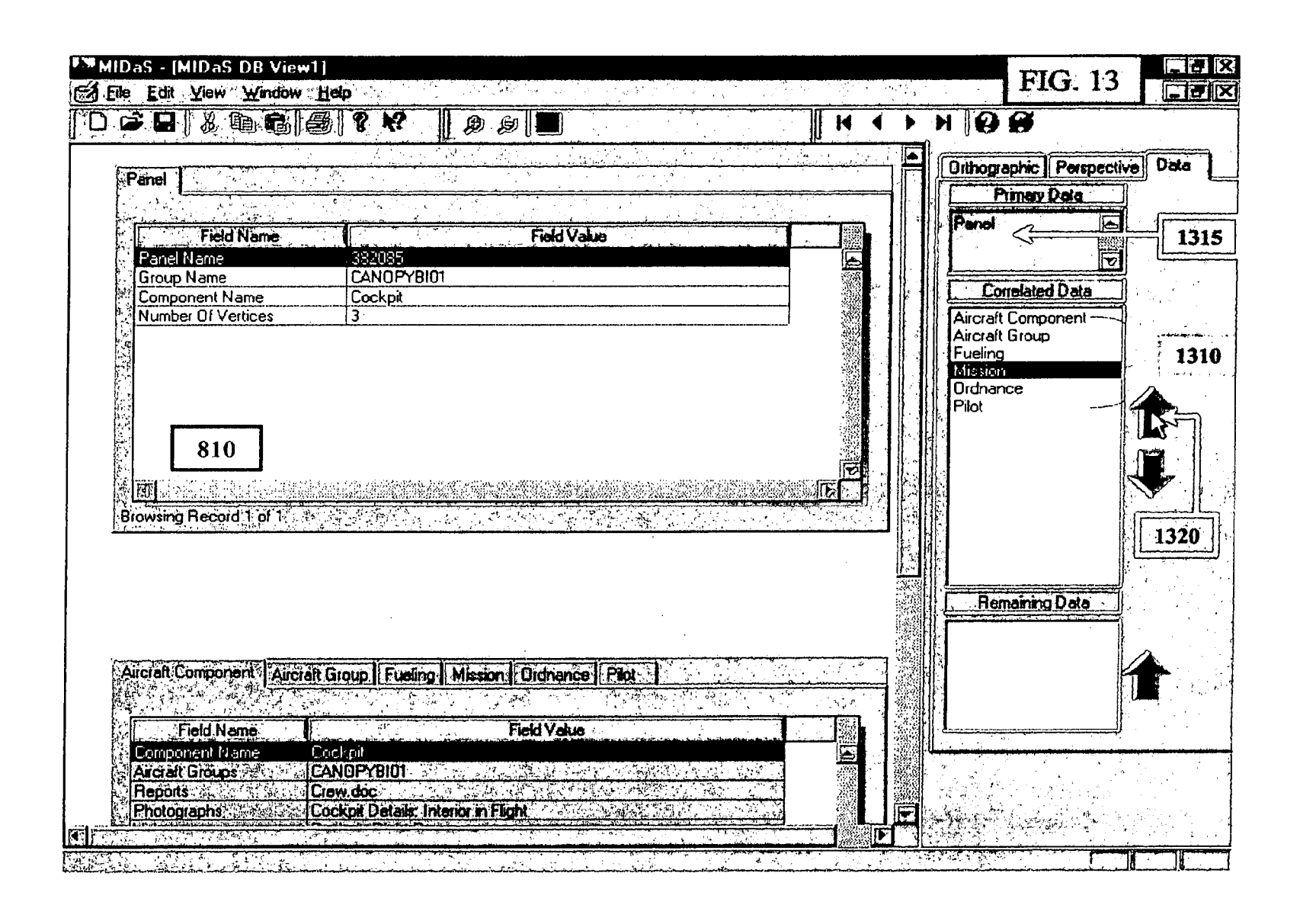

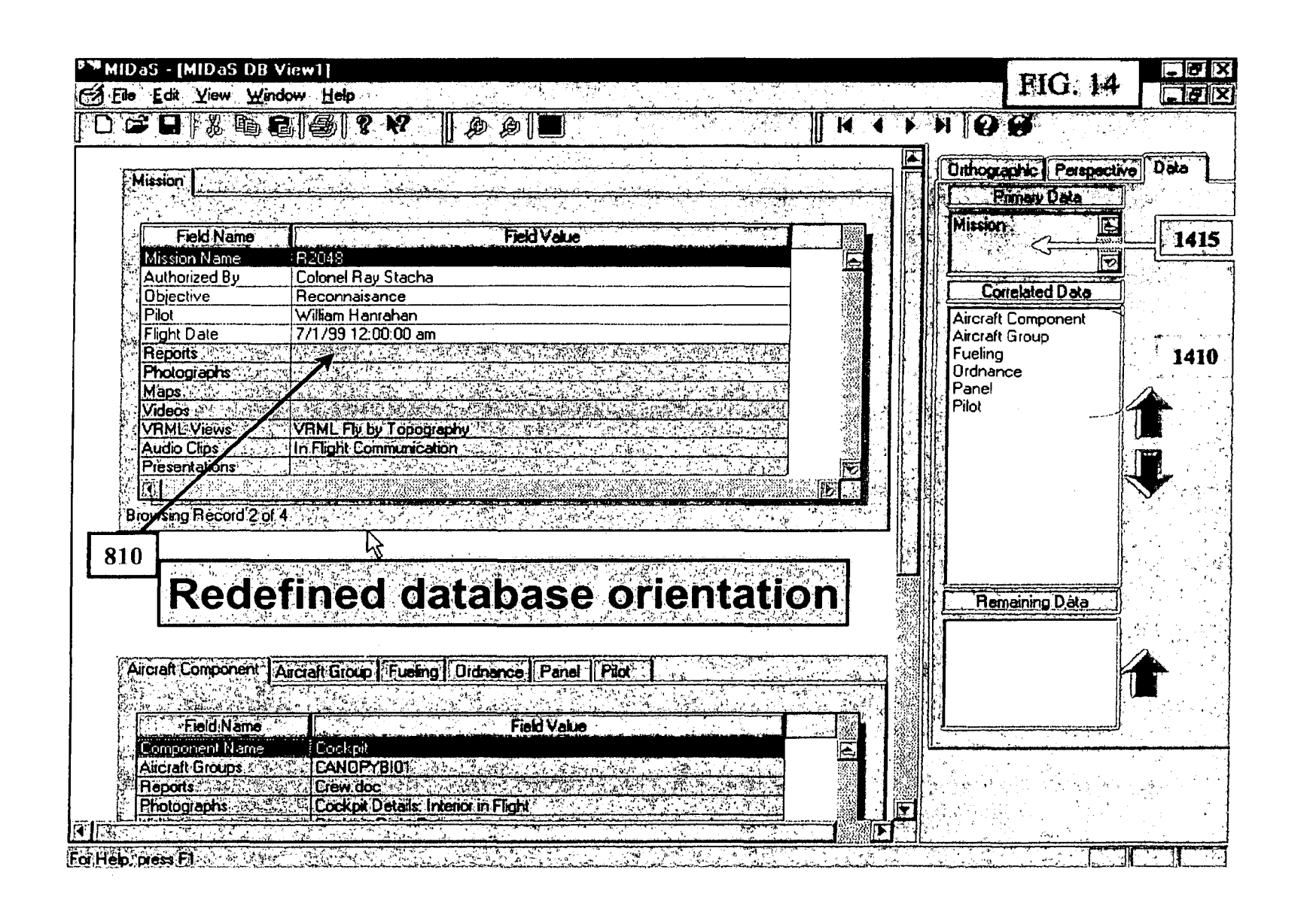

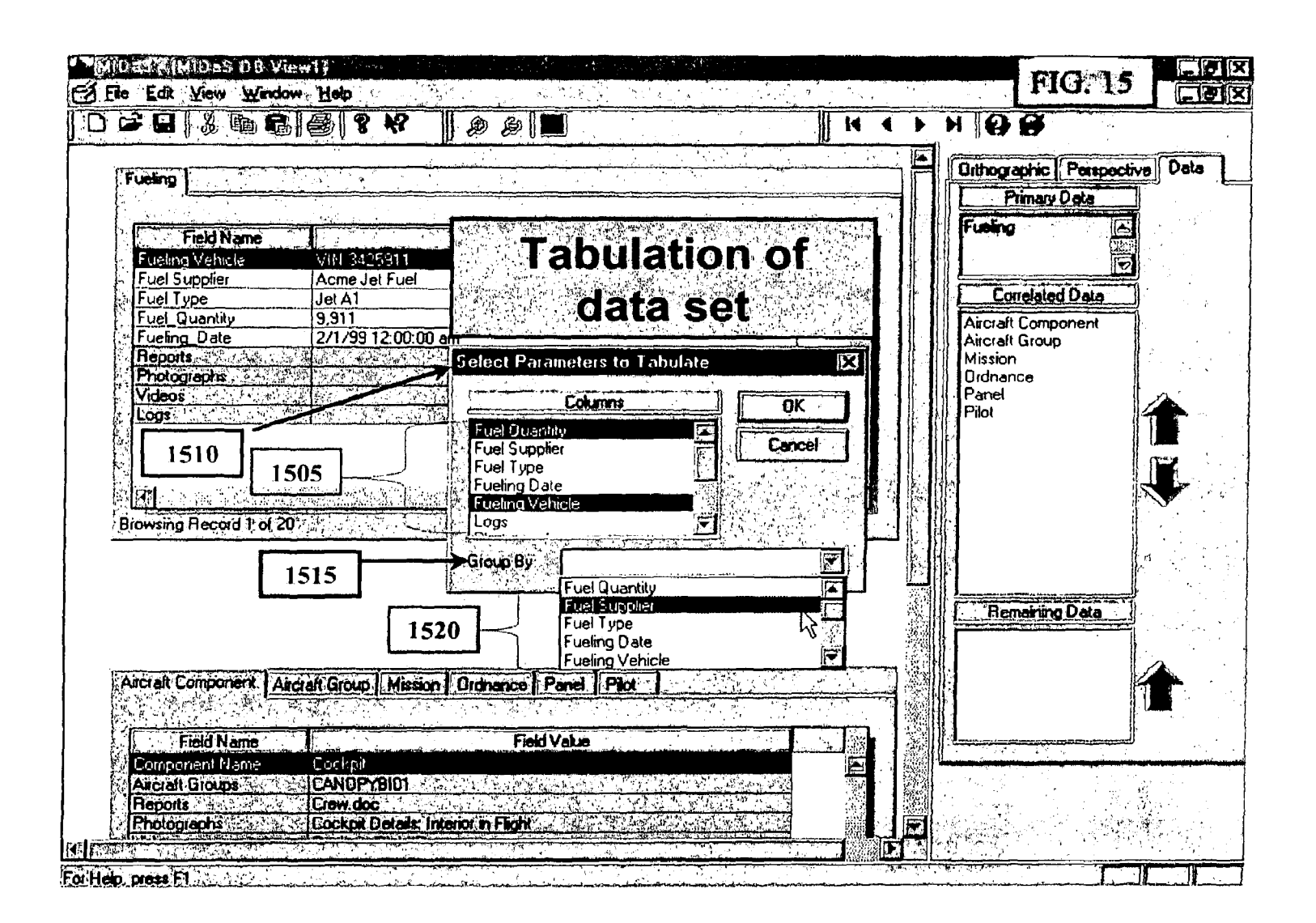

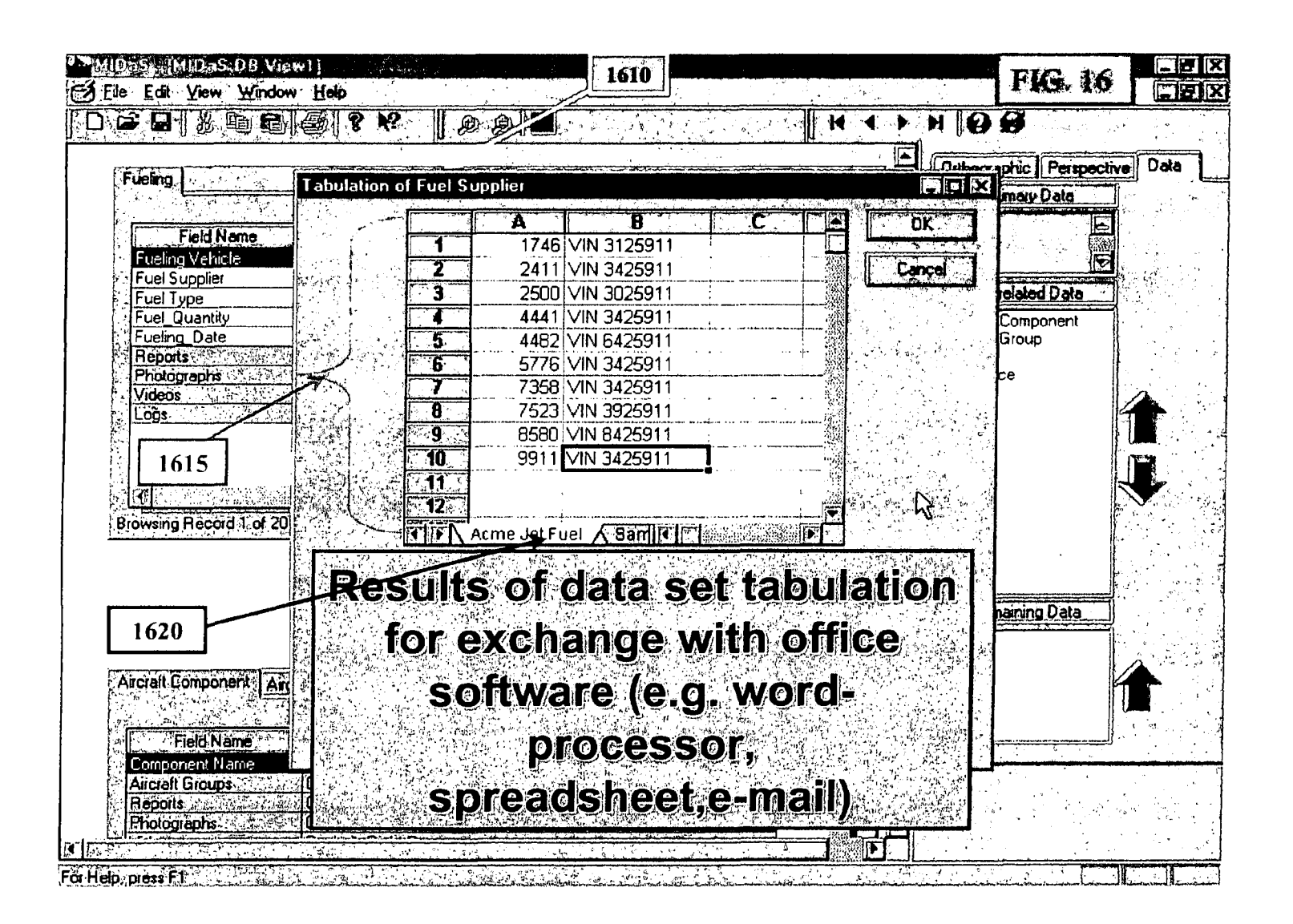

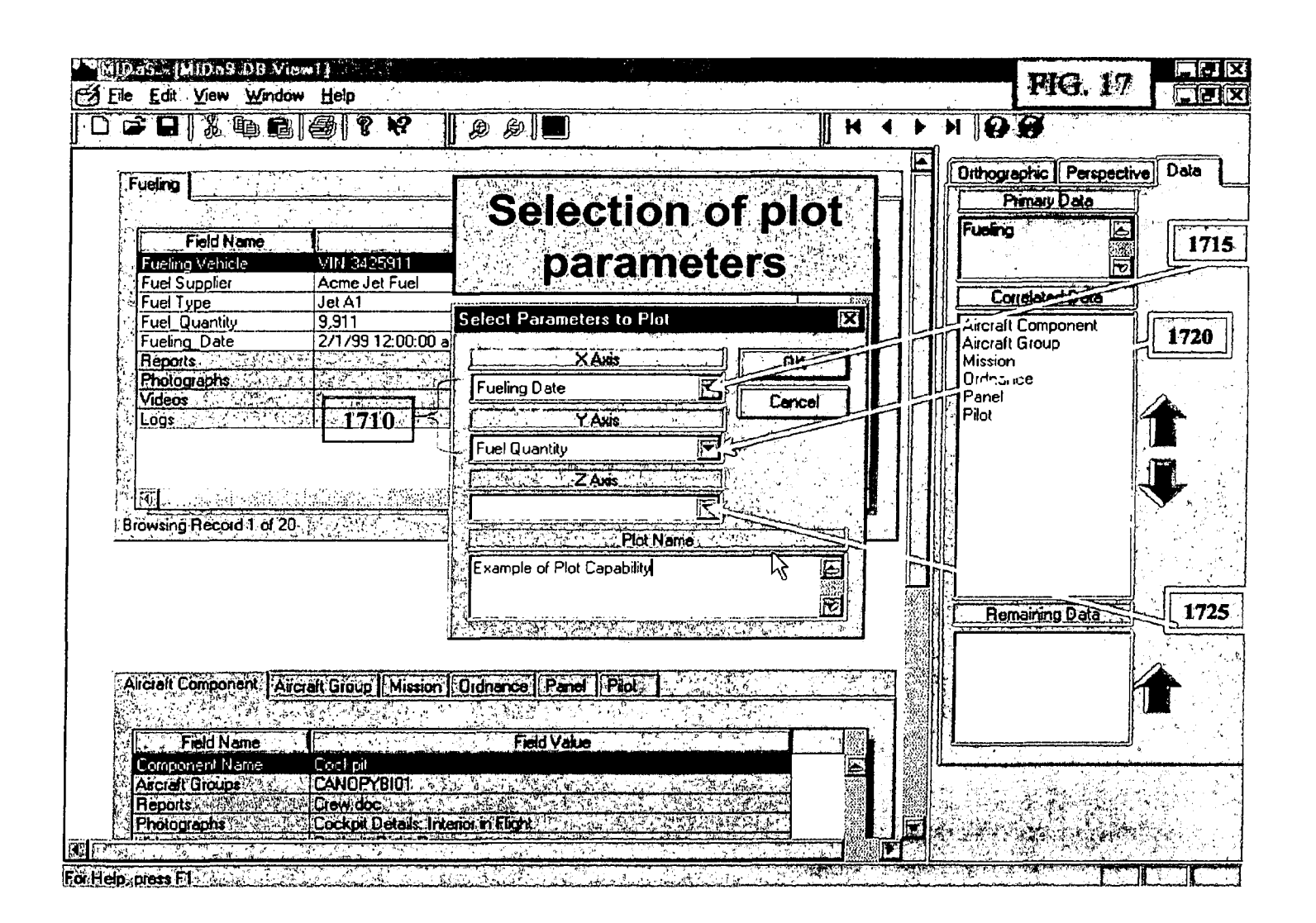

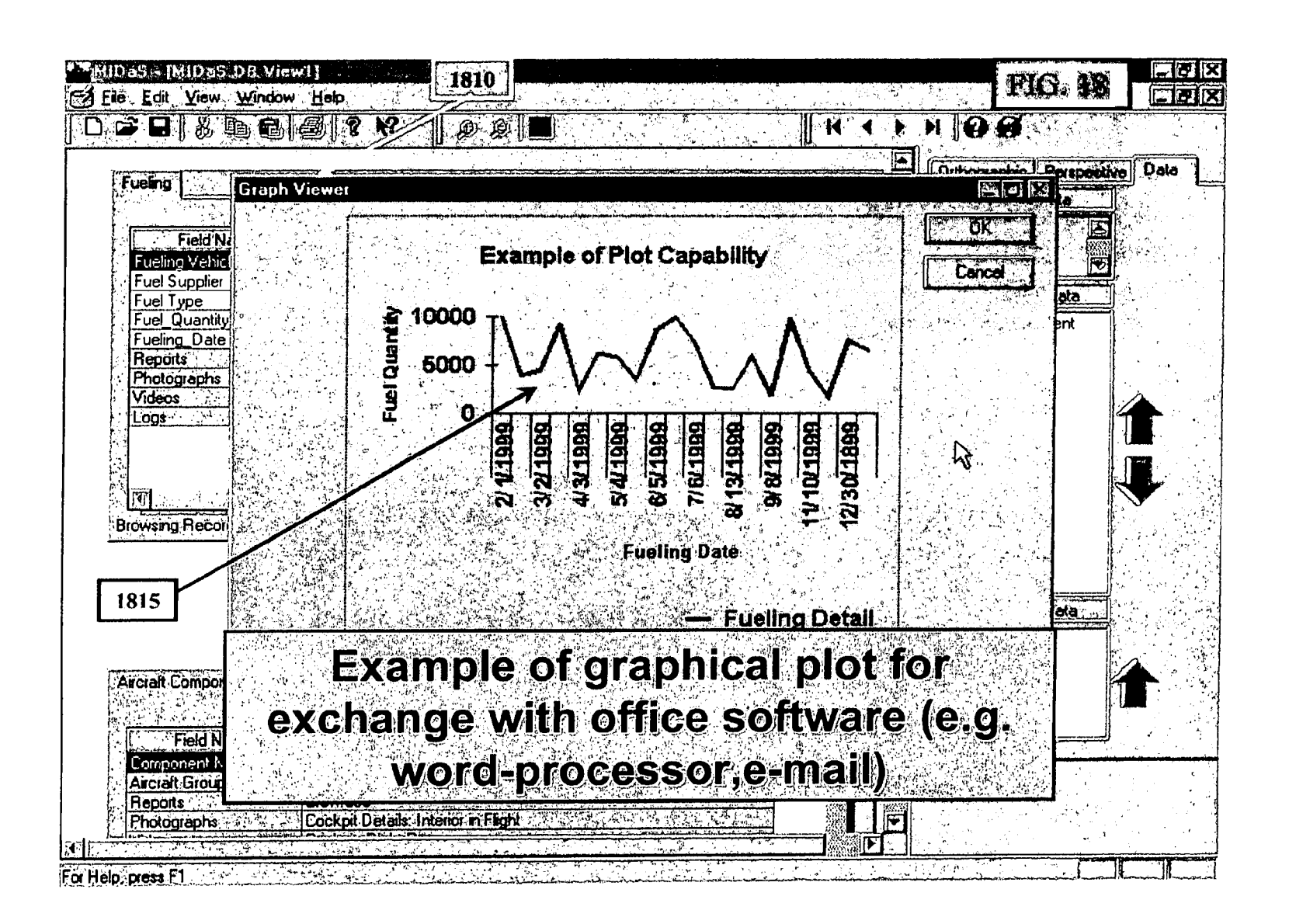

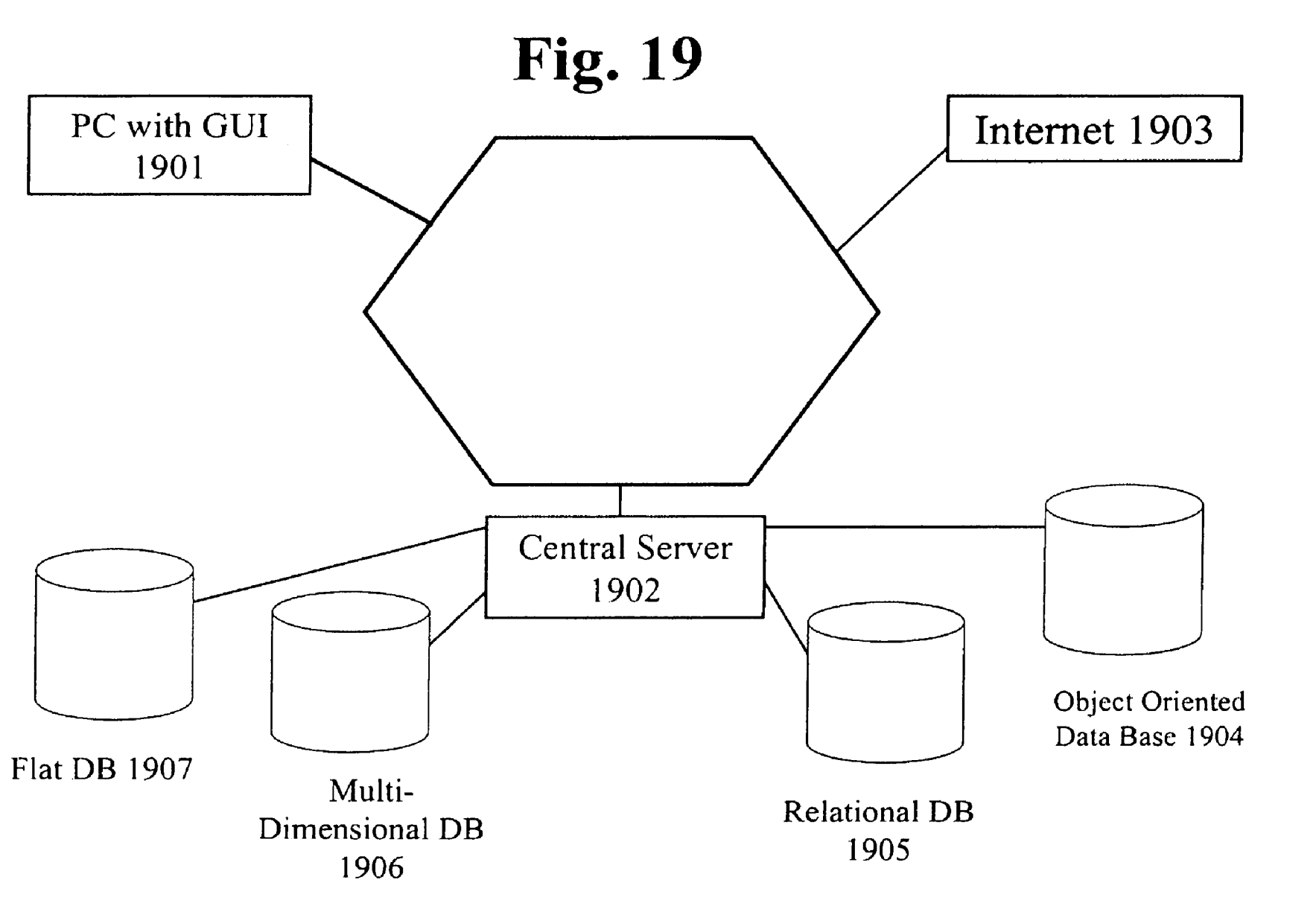

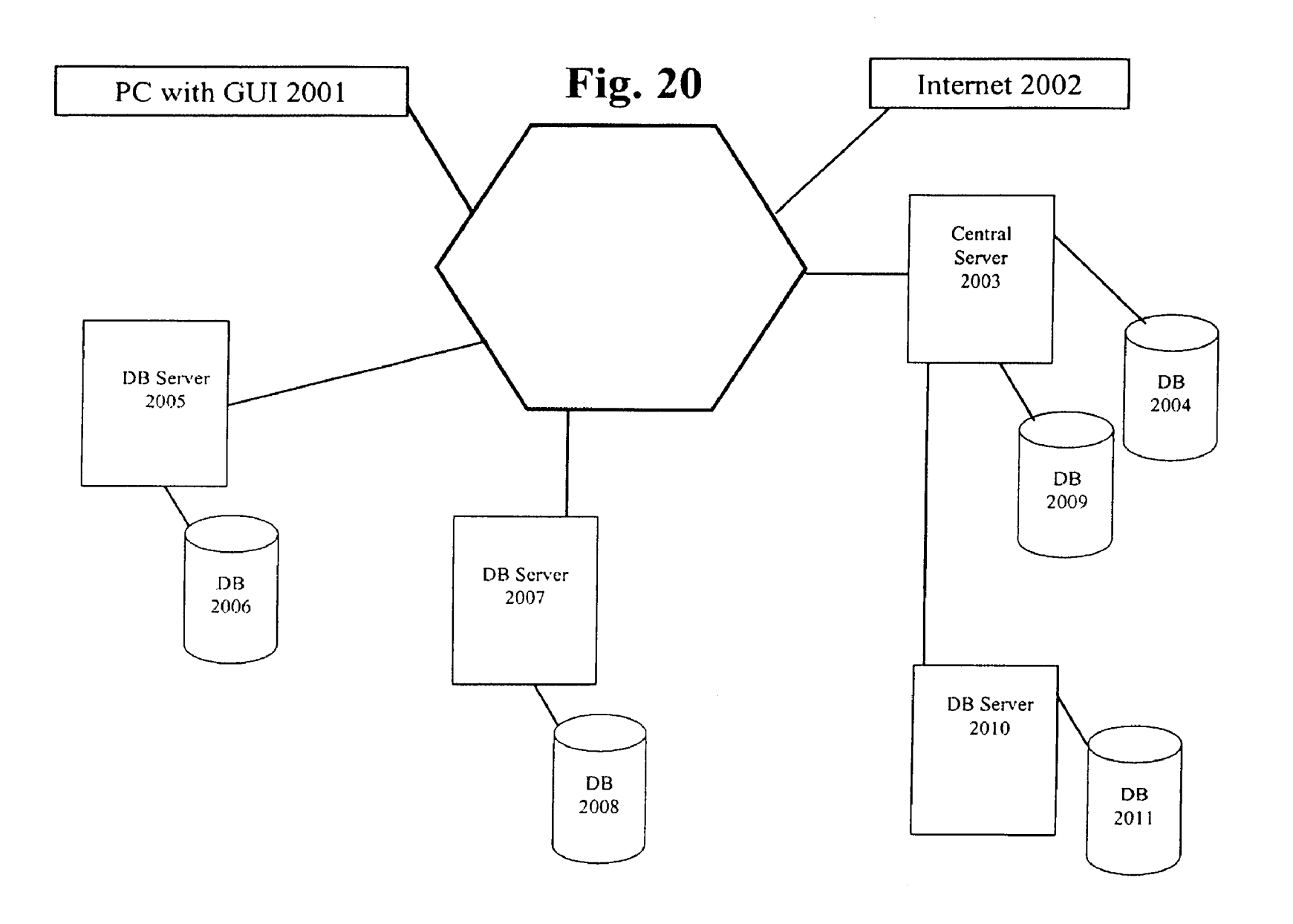

**Fig. 21** 

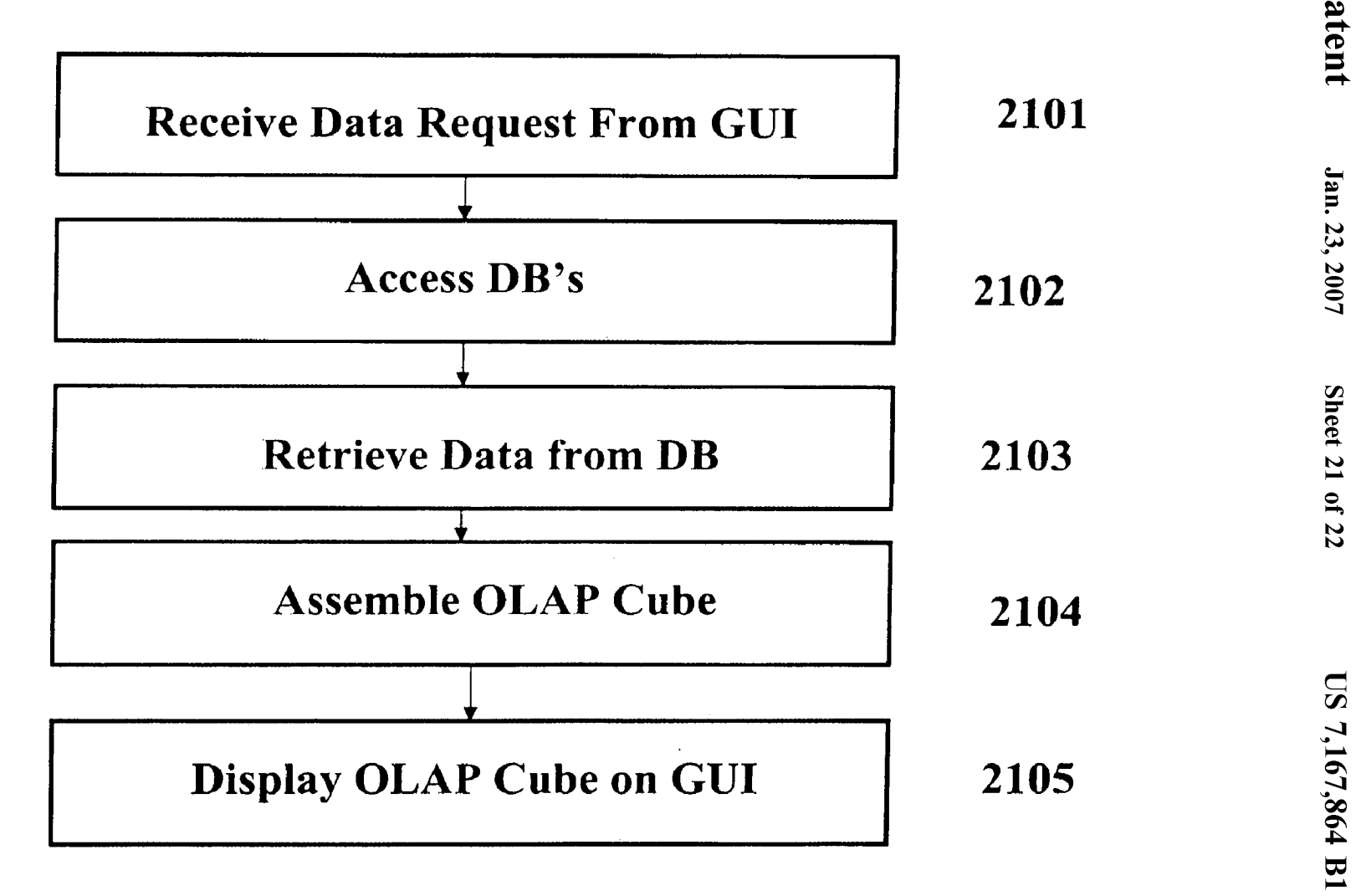

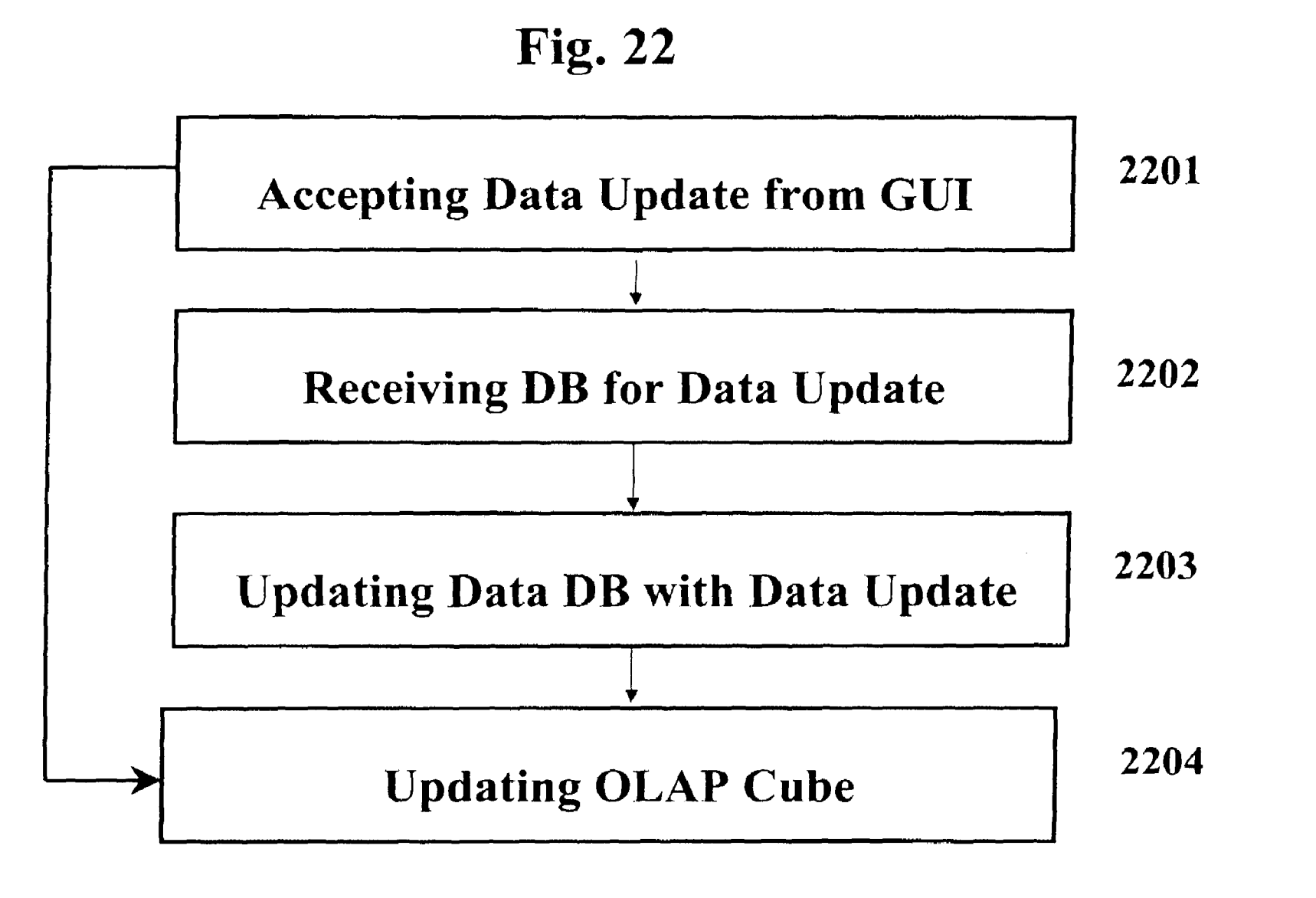

Jan. 23, 2007

#### **MULTIMEDIA INSPECTION DATABASE SYSTEM (MIDAS) FOR DYNAMIC RUN-TIME DATA EVALUATION**

This application is a continuation application of U.S. 5 patent application Ser. No. 09/903,506, filed Jul. 13, 2001 now U.S. Pat. No. 6,877,006, the contents of which are incorporated herein by reference, which claims the benefit of U.S. provisional application Ser. No. 60/219,186, filed Jul. 19, 2000, the contents of which are incorporated herein by reference.

#### FIELD OF THE INVENTION

This invention relates to information systems. Specifi- 15 cally, this invention relates to inspection information systems for evaluating structures that provide data query and update capabilities.

The high cost of analyzing and inspecting structures on a regular basis to ensure structural integrity has plagued industries that rely on the soundness of these structures. Structures such as buildings, oil rigs, aircraft and the like require periodic analyses and inspections to uncover potential weaknesses that endanger the safety of the personnel who use these structures.

However, when periodic analyses and inspections are conducted, large amounts of data are generated, and a need  $_{30}$ arises to collate and correlate the data to assess the structure effectively. The data analysis is typically complex because it involves multiple key parameters, spanning different tables across various databases. In addition, various data formats are used to present data, including tabulated text data, annotated engineering drawings, photographic records, graphical plots, audio and videotaped records.

Current software offerings only provide a single set or dimension of correlated and collated data at a time. Data are usually presented in a two dimensional grid, and as a result, 40 the user has to look at the correlated data in piecemeal fashion, i.e., one set of correlated data presented in one grid at a time.

In addition, another problem presented by current software products is the lack of flexibility in querying data. 45 While current software products can perform complex collation and correlation of data derived from a large and disparate set of databases, the databases have to be preconfigured at the design-time of the information systems. For example, a pre-configured query may provide the user 50 with information that correlates parts in an aircraft with the respective part number from the part manufacturer. However, unless the relevant databases have been pre-configured at design-time, the user will be unable to obtain information that correlates parts in an aircraft with the respective repair 55 history for each part. Thus, a user cannot reorient the data with respect to a new criterion or a new database that is not known and selected in the design phase of the information system. As a result, the user is unable to perform ad-hoc querying at run-time.  $60 \text{ databases.}$ 

Furthermore, current software products do not allow the user to update the correlated data from the data display. Instead, current software products provide a pre-processed display form of the data in a database, and any updates to the data must be applied directly to the database, rather than 65 through the pre-processed display form of the data presented to the user.

For example, the user may be presented with a preprocessed grid that shows the parts of an aircraft, correlated to the respective inventory level for each part of the aircraft. If the user decides to update the inventory level for a specific part, the user cannot simply update the pre-processed grid that shows the correlated data. Instead, the user has to gain access to the original source database that supplies the inventory data, and update that database as necessary. Another database has to be constructed and populated to track and store both the history of the correlated data and the decisions that are made as a result of this secondary data analysis. In addition, to view the updated data for the specific part, the pre-processed grid has to be recreated before the updated inventory data can be presented to the user.

Another problem presented by current software products is the need to purchase analysis tools to supplement the capability of current database applications. As a result, the cost and complexity of analyzing data increases as the BACKGROUND OF THE INVENTION 20 number of analysis tools increases.

> Furthermore, yet another weakness of current software products is their reliance on textual input from the user to select the relevant structural components to be analyzed. For example, when a user wishes to analyze the wing component 25 of an aircraft, the user is limited to making a selection through a text-based system to select the wing component from a keyword list consisting of all the components in the aircraft. If more specific components need to be analyzed, such as a sub-component of the wing component, the user will have to know the exact text keyword that the software product has assigned to the component. Such a text-based system requires re-training of the user on the software product, leading to additional costs and loss of productivity.

> Hence, a frustrated need exists to integrate data in structural analyses and inspection databases, some of which may be legacy systems, into a comprehensive database for the assessment of structural and operational integrity.

#### SUMMARY OF THE INVENTION

The present invention, for the first time, assembles an OLAP (online analytical processing) view of data (i.e., an OLAP cube) at run time, in response to a data query by a user, by accessing a plurality of incompatible source databases.

Also, for the first time, the user may directly update the source databases directly from the user's GUI display of the OLAP cube which also updates the OLAP cube.

Also, the present invention permits entire source databases to be added to or removed from the universe of source databases.

Also, a hierarchy of user access and data update authorization is enabled by the present invention.

This is distinct from the prior art, which may build a single static OLAP data cube in the design phase of the information system, then access it in response to user queries. This, of course, has no ability to update the source databases from the user display of the query results and no ability to alter the OLAP cube by adding or deleting source

The present invention may be accessed through the Internet, by a remote GUI on a thin client computer, which accesses a powerful central server. The central server may then access the plurality of source databases, either locally or remotely, which may be accessed directly or through other database servers and information systems. The central server may link to any legacy source database, to develop updatable OLAP data cubes, in response to user queries. Data can be accessed and taken from, and updated to, any database type, including SQL, relational, object oriented, multi-dimensional, and flat databases.

The present invention further permits the integration of all 5 aspects and information pertaining to the management, operation, analysis and inspection of structures by correlating multiple key parameters **635** spanning multiple tables across several databases **605.** This feature provides users with unparalleled flexibility in developing queries **1215** to 10 evaluate data in database **605.** 

The present invention provides integration of several types of structure data **630,** such as tabulated textual data, annotated engineering drawings, photographic records, and graphical plots including Virtual Reality Modeling Lan- 15 guage (VRML) files, as well as audio and videotaped records.

Furthermore, the present invention provides access to the data **630** using a graphical user interface (GUI) **205** that uses a natural mode of operation and which requires little or no 20 remote from the server. retraining. The present invention makes extensive use of graphical metaphors such as 3-D visualization **105** of the structure, and the display of primary information **810** along with correlated information **815,** that mimics the way in which structural evaluation is carried out in current practice. 25

In addition, the present invention adapts to any structure and associated management, operation, analysis and inspection activities. For example, the present invention provides the same functionality and capabilities to users in the in the oil and gas industries. The first group may manage information on an aircraft, while the second group may manage information regarding an offshore oil platform. The present invention provides a customizable definition of data elements **615** and types of data **630** among various databases 35 **605** to achieve adaptability among different users.

It is a further object of the invention to handle information for more than one structure at a time. Structural management often involves multiple structures grouped into generic classes (e.g. different aircraft models of the generic class passenger airliner may include both the Boeing 737 and the McDonnell Douglas DC 10). By providing a tabulated trend analysis **1610** and a graphical trend analysis **1815,** the present invention provides a powerful tracking mechanism for common problems, detected defects and trends. 45

#### BRIEF DESCRIPTION OF THE DRAWINGS

embodiment of the present invention.

FIG. **2** is an illustration of an embodiment of an orthographic display of a structure according to the present invention.

FIG. **3** is an illustration of an embodiment of a perspective FIG. 3 is an interaction of an embodiment of a perspective  $\frac{55}{25}$  In one embodiment, comprehensive 3-D visualization is display of a structure according to the present invention.

FIG. **4** shows a display with point and click access in an embodiment according to the present invention.

FIG. **5** is an illustration of verifying information prior to data access according to the present invention.

FIG. **6** is a structured layout of a database interface according to the present invention.

FIG. **7** is an illustration of an object-oriented class definition for the analyses and inspection data according to the present invention.

FIG. **8** is an illustration of a data display according to the present invention.

FIG. **9** is an illustration of a data display showing an increasing level of detail.

FIG. **10** is an illustration of a data display showing a decreasing level of detail.

FIG. **11** is an illustration of a data display showing data controls for primary and correlated information.

FIG. **12** is an illustration of a dynamic query (drill-down) operation.

FIGS. **13 and 14** are illustrations of the database pivot feature according to the present invention.

FIGS. **15** and **16** are illustrations of a tabulated trend analysis feature according to the present invention.

FIGS. **17 and 18** are illustrations of a graphical trend analysis feature according to the present invention.

FIG. **19** is an illustration of an embodiment of the invention showing a server that has direct access to a plurality of local databases.

FIG. **20** is an illustration of an embodiment of the invention showing a server and a plurality of databases

FIG. **21** is a flowchart showing an embodiment of the invention for retrieving data based on a data request.

FIG. **22** is a flowchart showing an embodiment of the invention for updating data.

#### DETAILED DESCRIPTION OF THE DRAWINGS AND PREFERRED EMBODIMENTS

aerospace and defense industries that are provided to users 30 facilitate easy access to the data elements. To achieve this One of the objectives of the present invention is to objective, the present invention uses 3-D visualization to provide the user with a familiar structure to gain access to the data elements. In a preferred embodiment of the invention depicted in FIG. **1,** known as MIDaS, a 3-D visualization file **105** is provided to define a structural group **110** that identifies the classification that encompasses a structure **415,**  an example of which is shown on FIG. **4.** Thus, each structure **415** is assigned a structural group **110.** For example, a fighter jet may be classified in the structural group **110** that also comprises commercial airplanes and helicopters. The structural group **110** is assigned a group identifier **115.** In the example given earlier, the fighter jet may be assigned to the structural group **110** with the group identifier **115** of "AIRCRAFT."

In addition to assigning a structural group **110** to a given structure, the 3-D visualization module **105** also provides the ability to identify structural components **120,** which are the basic building blocks of any structure **415.** These structural components **120** are identified by component identifiers FIG. **1** is a structured layout of a 3-D visualization in an 125. In the example above, the fighter jet may be further defined into interior and exterior components. One of the structural components **120** may have a component identifier **125** of "WING", while another structural component **120**  may have a component identifier **125** of "TAIL".

> achieved using OpenGL graphics and modeling libraries from Silicon Graphics of Mountain View, Calif. The structure is modeled using discrete graphical primitives **130,** such as triangles, cylinders, spheres and rectangular plates. Each 60 primitive **130** is further characterized by a primitive type **135.** Each primitive type **135,** in turn, is defined by its coordinates **140** and properties **145,** including material color, texture and lighting properties.

> The structural model is then stored as an object-oriented, 65 serialized file (not shown) as a series of objects, including the primitives **130,** coordinates **140,** object names, group names and other object identifiers. The object identifiers **155**

may include class names and properties (if used in conjunction with an object database) or table and field names (if used in conjunction with a relational database). These identifiers **155** link the graphical representation of the structural components **120** to the analysis and inspection data through database links **150.** During execution of the program, the serialized file is read and the various objects are instantiated. The model is then displayed as a series of indexed objects.

An orthographic projection (FIG. **2)** and a perspective projection (FIG. **3)** are provided to enable comprehensive 10 visualization of the structure. As a result, the user can have realistic views of the structure that mimic the views that the user will have when walking around the actual structure.

the displays **205** and **305,** respectively, that allow motion in 15 data is greatly simplified. The use of the page metaphor also all six degrees of freedom (X, Y, and Z axes, and rotations enables a structured view of all relevant information in a about each of the axes). In addition, there are zoom controls **215, 220** and **315.** A perspective view position guide **320** is provided to control the view point and view angle with respect to each of the X, Y, and Z axes. Also, the user can 20 partition the view to display plan, elevations and sectional views of the structure. In this way, the user can graphically drill-down and access the structural components **120** of interest or relevance. The colors of each structural component **120** can also be varied. In this way, the results of any 25 subsequent database queries can act as a color code for the display of data.

The present invention is designed to provide access to data by clicking on the structural component **120** of interest. Using the mouse as an accessor mechanism, screen coordi- 30 nates of the mouse click are tracked and are used to retrieve the index of the primitive **130** that was clicked. This index is then used to retrieve the object properties that are subsequently used to link to the database **605.** For example, in FIG. **4,** an illustrative display **405** shows the pointer **410** 35 positioned on a visual representation of an aircraft **415.** By clicking on a structural component **120,** of which the cockpit **420** is an example, information about the cockpit **420** is displayed. If the click was positioned at the boundary of two structural components **120,** the application returns a selec- 40 tion window **510,** as shown on FIG. **5,** displaying the two components for selection. The user selects the desired structural component **120** from among the entries in the list **515,**  and the application displays the relevant data for the selected structural component 120.

FIG. **6** shows a block diagram of the database interface according to an embodiment of the present invention. A serialized file linked to the 3-D visualization file **105** facilitates the interface to the database **605.** This file categorizes data into distinct pages **610.** Each of these pages **610** defines 50 the data elements **615** that are to be contained within the categorized page **610.** These definitions are comprised of the data element name **620,** the type of data **630,** the source of the data element, and the way in which to display the data elements (e.g. edit box, drop-down list, combo box, etc.) In addition, these definitions also include references to the relevant data dictionary **645.** Where the data elements **615**  refer to the result of a query **640** on the database **605,** the syntax of the query **640** is also defined. The definitions also include correlation and collation definitions and associated parameters **635.** 

In this embodiment of the present invention, data are classified into specific categories or pages **610.** Each category can contain data elements **615** from different data sources, or alternatively, each category may contain the 65 result of queries **640** across different data sources that are correlated according to a relevant parameter **635.** Where

queries **640** are defined, these queries **640** are executed during the display of the data in an associated page or pages **610.** 

Where the above definitions involve multiple different data sources (e.g. relational and object database), each of the data element definitions also include details on the database links **625,** as well as the connection method and connection protocols **655.** Where necessary, in order to facilitate common terminology across different legacy or external databases, an alias file **650** is referenced. During the assembly of the view, this alias file **650** is used to map the terminology of the legacy database to match the common vocabulary contained in the relevant data dictionary **645.** Thus, by using In FIGS. **2 and 3,** controls **210 and 310** are provided on the page metaphor, the classification of the relevant types of collated and correlated manner. In addition, data from different data sources or databases can be combined into a more coherent and easily understandable display of information.

> Due to the diverse type of data that MIDaS may be required to access, such as photographic records, textual data, annotated engineering drawings, graphical plots and audio and videotaped records, the capability of the database to store native forms of data is important. A number of commercially available relational databases possess the capability of storing this data as binary large objects (BLOBS). These databases are suitable for this invention.

> However, due to the object-oriented design of MIDaS, it is preferred that the type of the database **605** used for primary storage be an object database, such as Jasmine from Computer Associates of Islandia, N.Y. An object database allows a more effective coupling between the data definitions and data access performance between MIDaS and the database. The use of an object database affects key items such as geometric and media-based data that is the starting point for the data access (i.e. between the 3-D graphical visualization **105** of the structure and the database **605).**  Certain object databases can store or bind the object database to external relational databases. In these cases, MIDaS will utilize these bindings directly by a corresponding reference in the serialized database interface. In essence, this means that a unified object model is used for the visualization, database interface and data storage. This also leads to quicker application performance.

> Nevertheless, while an object database is preferred, legacy relational databases may be used as data stores or as sources of information available to MIDaS. Indeed, the database interface, through the use of OLE-DB connections, facilitates the use of legacy relational databases.

> FIG. **7** is an illustration of an object oriented class definition for the analyses and inspection data for an offshore oil platform. The structure **705** is classified into 2 classes, member **710** and joint **715.** Each of member **710** and joint **715** may have inspections **720** and/or analyses **725** associ-55 ated with it. If inspection **720** data are desired for the offshore oil platform, the data may consist of media **730**  data, such as audiotaped data, or values **735,** such as tables of information stored in a database. If analyses **725** data are needed for the offshore oil platform, the data may consist of 60 graphics **740** data, such as photographs, or values **745** data, such as numbers and text.

> In one embodiment of the invention, two different connection methods and connection protocols are available. One is Microsoft Corporation's OLE-DB technology. This technology allows access to most databases **605.** The second method of connection utilizes the native connection method to the database **605,** for example for object databases. This

will be the object database vendor's reconnnended native connection methods and protocols **655.** Using these connection methods and protocols **655,** the required network topology and connectivity are managed by the operating system, or alternatively, by Internet protocols where MIDaS is 5 required to utilize an Internet connection.

By making the two connection methods and connection protocols **655** available, the capabilities of MIDaS are expanded to encompass data that are stored in the main database **605,** as well as other legacy or related databases 10 storing information relevant to the structure and related processes. In addition, by using the above connection methods and connection protocols, the functionality of MIDaS is extended to other databases **605,** unlike current software packages that require a single contiguous database to store 15 all the information pertaining to the structure and its associated processes.

FIG. **8** is a data display according to the present invention. The display of data is paramount to the original and unique method of operation of MIDaS's handling of data from the 20 database **605.** In one embodiment, the display **805** has two parts, the primary information **810** and the correlated information **815.** The primary information **810** consists of a single page **820.** The database **605** is oriented to the perspective or axis of the classification denoted by the page **820** <sup>25</sup> (and defined in the serialized file of the database interface). The correlated information **815** consists of a set of pages **825**  that are relevant to the information contained in the primary page **820.** In other words, MIDaS correlates all data related to the component **120** shown on the primary page **820** and 30 presents them as a set of pages **825.** MIDaS further classifies the correlated data **815** according to the classifications, definitions and operations defined in the serialized file of the database interface. Essentially, this means that MIDaS is performing a user-defined multi-dimensional sort/analysis 35 of the data at runtime using the definition of the primary information **810** in the serialized database interface as a compass for the operations.

The serialized file contains the data sources **605,** categories or pages **610** as well as the collation and correlation definitions and associated correlation parameters **635** for the individual data elements **615.** When the primary information **810** or the perspective for the display **805** is set, the correlation definitions for the selected primary information **810** are defined as a collection of corresponding correlation parameters **635** and associated values. Each of the assembled definitions essentially acts as a query. These correlation definitions are used as input parameters **635** to search each of the data sources **605** associated with each of the correlated information categories or pages **825.** In each displayed page in the correlation information section **815,**  the most relevant correlation parameter **635** from the collection corresponding to the primary information **810** is matched and then selected from the set of available correlation parameters **635** for the correlation page **610.** This matched definition is in turn used as a query or search in the associated data sources **605** for the page **610.** The results of these searches are displayed as the contents of each field in each page **825** of the correlated information **815.** This functionality is available as part of the capabilities of MIDaS 60 without resorting to any third party tools.

For example, in FIG. **8,** the primary information **810**  displays the panel details for Panel 402958. MIDaS assembles the set of correlation parameters **635** (e.g. Panel Name=402958, Group Name=CANOPYGLO1, Component 65 Name=Cockpit etc.). MIDaS utilizes the Component Name (with a value of"COCKPIT") to assemble the set of data for

**8** 

the displayed correlated information **815,** namely the Aircraft Component Page. If the displayed correlated information page **825** were Aircraft Group, the selected correlation parameter **635** would be Group Name (with a value of "CANOPYGLOl").

In the above examples, the correlation parameters **635** and values are one of the displayed fields. It is also possible to define correlation parameters **635** based on fields that are not displayed but are the results of queries on other data sources. These query results would be assembled as part of the set of correlation definitions (corresponding correlation parameters and associated values). For example, the Aircraft Tail Number or identifier of the aircraft when Panel is the displayed primary information **820** is determined from an associated data source **605** called Catalog. Catalog associates each unique Panel Name with one or more Aircraft Tail Numbers. As a result, when Mission or Ordnance is the displayed correlated information page **825,** the relevant set of information for the associated page is assembled from a query defined from this query (i.e. Aircraft Tail Number=VFASl-414).

The level of detail or number of correlated information pages **815** shown can be increased or decreased by selecting or deselecting the relevant correlated pages **825** for display. On FIG. **9,** a data display **905** shows that an increasing data detail can be achieved by selecting a data category or page **910,** such as "ORDNANCE". By selecting the data category or page **910** and clicking on the UP arrow **915,** "ORD-NANCE" appears on display **1005** as a data category or page **1010,** as shown on FIG. **10.** Conversely, by selecting "ORD-NANCE" on the data category or page **1010,** and clicking on the DOWN arrow **1015,** the data detail can be decreased.

This type of data display is in contrast to the traditional grid-type or multi-colunm display of information for current or conventional database applications. Users of current database applications can only view or inspect data one dimension or axis/perspective at a time. This piecemeal approach to viewing data is cumbersome when applied to a multi-dimensional database. Also, this current approach does not empower the user to view the problem or situation as a whole. As a result, additional analysis tools are necessitated by conventional database applications, including such analysis tools as online analytical processing (OLAP) tools.

Since MIDaS's data display utilizes data obtained directly from the raw database(s) and is not a processed form of the database (as in the case of OLAP), MIDaS is not encumbered by the limitation of traditional OLAP tools, namely, the inability to update the data in the database directly from the OLAP view. With MIDaS, any update to the data from this view is connnitted directly to the source database(s). This is a unique feature of MIDaS since it affords capabilities unavailable to conventional OLAP tools or current database applications. This concept is also directly applicable to Internet-based operations on databases. If, however, the conventional multi-colunm view of all the collated and correlated information is sought, this capability is also available by selecting the multi-colunm aggregated view option. In this way, users experienced with the OLAP view are able to utilize their familiarity with this type of OLAP data display.

In addition, with all levels of detail made available to the user for viewing at any time, the need for the OLAP feature called drill-across is obviated. Under the OLAP drill-across feature, the user has to select which type of additional data is required and then access it. MIDaS's data display provides this feature more readily by selecting or deselecting the relevant correlated pages **610** for display.

In one embodiment of the invention, MIDaS's data display **1105** has two sets of scroll controls **1110** and **1112** (first, previous, next, last) and update controls **1115 and 1117** (add, edit, save, cancel) as shown on FIG. **11.** The scroll controls **1112** and update controls **1117** are used with the primary information **810,** while scroll controls **1110** and update controls **1115** are used with the correlated information **1115.** 

The primary information scroll controls **1110** change the 10 position of the primary information **810** by advancing or reversing the information. As the primary information **810** is advanced or reversed, the correlated information **815** is automatically re-correlated and re-collated. Similarly, the secondary information scroll controls **1112** allow traversal of records in a one-to-many (one primary information **810** and many correlated information **815)** relationship, if it exists.

The primary information update controls **1117** are used similarly. When a new primary information **810** is added and the addition is committed, any correlated information **815** 20 that is relevant to the primary information **810** is automatically correlated and displayed. When a new correlated information **815** record is added, it is automatically linked to the primary information **810** currently displayed. This automation is possible due to the definitions contained in the 25 serialized database interface.

When any update operations are performed, MIDaS uses the same transport mechanisms (i.e. database connection methods and network protocols **655)** that were used to display the data as the transport mechanisms for effecting the 30 updates. For example, if the connection was based on OLE-DB, the update operations utilize OLE-DB as the mechanism for carrying out the updates. MIDaS assembles the update command string. In the case of OLE-DB, this is an SQL command string. The command string is then submitted via the transport mechanism to the source database **605** for execution. To facilitate updates to a multi-user DBMS, the destination record or records are first checked to ascertain that they are not "locked", only then are the updates submitted for execution. MIDaS internally employs a pessimistic locking when the user attempts to add, edit or delete a record. The state of the record (i.e. locked or unlocked) is determined using the relevant connection. Only if the state of the record is unlocked is the user allowed to proceed. If the record is locked, the user is given a message explaining that the selected operation on the record is not currently allowed since it is locked. During the interval between the assembly of the update command string and the execution of the update, MIDaS locks the record. Using this methodology, the use of MIDaS does not interfere with the concurrent operation of the legacy database that it is linked to.

Thus, the present invention for the first time provides a multi-dimensional data display over several databases **605,**  while providing a dynamic update and multi-dimensional 55 view of "live data," or data stored in the raw databases **605,**  or even data warehouses. As a result, MIDaS essentially replaces the common uses of OLAP tools in gaining access to data warehouses.

It is also possible for MIDaS to facilitate a rudimentary 60 virtual data warehouse due to the fact that (1) MIDaS connects legacy data sources, and (2) data on the legacy data sources are stored in the serialized data file. The term "virtual" is used because the data warehouse does not physically exist. Instead MIDaS uses the actual data stored in their original data store. Metadata or data about the data (e.g. field names and field data types) stored in the database

are, in essence, the same as data on the legacy data sources that are stored in the serialized data file above. As a result the user can assemble a new virtual data warehouse using the serialized file or a set of serialized files that he or she has access to as input or inputs.

The fact that MIDaS also obviates the need for OLAP tools for the analysis of this data also means that MIDaS can analyze this new data warehouse as a live view on live data rather than the warehoused and potentially out of date data.

MIDaS can also perform dynamic drill-down operations, i.e., dynamic queries for increasing levels of details, as shown on FIG. **12.** Utilizing the serialized database interface, the categories or pages **610** are listed and the data elements **615** contained in the page **610** are listed. Values <sup>15</sup>**1205** of the data elements **615** stored in the database are also listed. The user can select the relevant logical operators **1210**  (e.g., equal to, greater than, between, etc.) and either select the associated data elements values listed or manually enter the required values. The application then constructs the query **1215** using the relevant syntax. The syntax depends on the type of data source (e.g. SQL for OLE-DB/ODBC data sources or ODQL for Object Database data sources).

The query **1215** is then executed and the results are displayed using the data display defined above. Queries **1215** can also be aggregated (e.g. (Query 1) AND (Query 2) OR (Query 3)). Since these queries **1215** can act on more than a single data source, the user is empowered with a new capability of data analysis over an entire set of databases **605,** or even a data warehouse, thereby providing the same functionality as current OLAP tools.

In addition, the drill-down operation and corresponding data view is user-defined at run-time and not at design-time, as is the case with current OLAP tools. Again, since the data displayed is a view of the raw database **605** and not a 35 pre-processed form of the raw database **605,** any subsequent update operation on the data displayed is committed directly to the database **605** itself. The user can also increase or decrease the levels of detail by showing or hiding additional correlated information **815.** In OLAP terminology, this is called Drill-Through.

In addition, the results of the query **1215** can be graphically represented on the 3-D visualization of the structure by color-coding the relevant components **120** or groups of the structure, according to a user-specified data element **615**  45 from the results of the query **1215.** For example, all parts of the structure that have had a structural analysis with an overstress can be highlighted. Further, it is also possible to show levels of overstressing with separate color codes (e.g. components with an overstress value of 1.0 can be shown in blue, while a value of 1.33 can be shown in red, etc.). This feature also allows the user to select discrete values of the defined parameters (such as the overstress value in the example above) for display or subsequent refinement by further specifying additional elements to the active query 55 **1215.** 

FIGS. **13** and **14** demonstrate a feature for rearranging the primary axis of the database view so that the look of the data can be altered, known as database pivoting. This capability is available to the user by merely redefining the database axis or type of primary information **810.** This redefinition operation is performed by simply selecting an entry from the list **1310** of available data pages and clicking to move it to the primary data list **1315** of the view.

For example, on FIG. **13,** the value "MISSION" is selected from the list 1310 by highlighting that value, and clicking on the UP arrow **1320.** As a result of this selection, on FIG. **14,** the primary data list **1415** displays "MISSION," the list **1410** of available pages is updated to include "PANEL" (which previously appeared in the primary data list **1315),** and the database orientation is redefined to display information about "MISSION" in the primary information section **810.** 

This feature interacts with the Dynamic Query feature by matching the relevant correlation parameters **635** defined in the serialized database interface with the currently active query. Therefore, the pivot is based on the result of the preceding defined query. This feature, due to the fact that the relevant data and its display, its level of detail and the query is user-defined at runtime, is not available to current OLAP tools. Again, the fact that the displayed data can be updated further increases the uniqueness of MIDaS.

MIDaS also provides graphical and tabulated analysis. In FIG. **15,** the user is prompted with the items or data elements **1505** that can be selected, using the Select Parameters to Tabulate window **1510.** In this example, the user selects FUEL QUANTITY and FUELING VEHICLE from the <sup>20</sup> Select Parameters to Tabulate window **1510** by highlighting those data elements **1505.** In addition, a grouping parameter **1520** can also be selected using the Group By drop-list facility **1515.** In this illustration, the user selects FUEL SUPPLIER as a grouping parameter **1520** by highlighting that parameter from the list **1515.** This feature allows the user to view multiple conditional trends on the same display. For example, Condition A will generate a separate representation of the trend and will be displayed alongside the trend dependent on Condition B. In this way, comparative trend analysis can be carried out.

The tabulated trend analysis **1610** displays the selected data elements **1505** on a spreadsheet display **1615** that can be exported to an external spreadsheet program for any subsequent processing as desired. The display **1615** is facilitated by an ActiveX control that allows basic spreadsheet operations. The data groupings **1520** selected by the user in the Group By drop-list **1515** are displayed as separate worksheets **1620** within the spreadsheet display **1615.** 

The graphical trend analysis feature shown on FIGS. **17**  and **18** plots the data elements **1710** selected on either a twoor three-dimensional plot for comparison. Drop lists **1715, 1720, and 1725** for the X-, Y- and Z-axes, respectively, are provided to allow the selection of data elements **1710.** The drop lists **1715, 1720, and 1725** are populated at runtime based on the data elements **1710** contained in the relevant page definition in the serialized database interface. This feature allows the visualization of the trend using a graphical plot such as that shown on FIG. **18.** The graph viewer **1810**  displays the graph **1815** based on the data elements **1710** that were previously selected. The graph viewer is facilitated by an ActiveX control that allows cut and paste operations between applications such as word processors or e-mail software.

FIG. **19** depicts an embodiment of the present invention in which a user using a PC with a GUI **1901** gains access to a central server **1902** through the Internet **1903.** The central server **1902** is connected to a plurality of source databases, such as an object-oriented database **1904,** a relational database **1905,** a multi-dimensional database **1906,** and a flat database **1907.** When a user submits a query using the PC with a GUI **1901,** the query is transmitted to the central server **1902.** The response to the query is transmitted back to the PC with a GUI **1901.** In this embodiment, the central server **1902** has local access to each of the plurality of source databases that provide data into the OLAP data cube. When

the OLAP cube is generated, the central server **1902** gathers data from each applicable source database **1904** through **1907.** 

FIG. **20** is an embodiment of the present invention in 5 which a PC with a GUI **2001** is connected to a central server **2003** through the Internet **2002,** and the central server **2003**  has remote access to at least one source database, such as database servers **2005** and **2007,** which in tum have access to databases **2006 and 2008.** At the same time, the central 10 server **2003** may also have local access to other source databases such as database **2004,** database **2009,** and database server **2010,** which in tum, has access to database **2011.**  When the OLAP cube is generated, the central server **2003**  gathers data from each applicable source database **2003**  through 2011. If data are needed from the remote source databases, such as database server **2005,** the central server gathers the necessary data from the remote source databases through data transmission via the Internet **2002.** 

FIG. **21** depicts a method for processing a data query received from a user, such as one using a PC with a GUI **2001.** The data request is received from the GUI in step **2101.** Access to the databases is established in step **2102.**  Once the databases are accessible, data are retrieved from the databases in step **2103.** The data are used to assemble the 25 OLAP cube in step **2104.** The OLAP cube is then displayed using the GUI in step **2105.** 

FIG. **22** depicts a method for updating data according to an embodiment of the present invention. The data update request is received from the GUI in step **2201.** The data update request initiates a change to the data in the OLAP cube in step **2204,** and in addition, also initiates a change to the data in the source databases. To change the data in the source databases, access to the databases is established in step **2202.** Once the databases are accessible for data 35 updates, the data is updated in step **2203.** 

Description of Technology Employed in MIDaS, a Preferred Embodiment

In one embodiment, the MIDaS product, the software is written as an object-oriented application using Microsoft 40 Visual C++, from Microsoft Corporation of Redmond, Wash. This approach to software development allows for maximum adaptability to different structures, because by using object-oriented languages, structures can share a common, generic description in terms of structural components, 45 component connectivity, and analyses and inspection requirements. In addition, the same object-oriented paradigm (class definitions and program structure) can be applied to different object-oriented languages. Indeed, the same program can be re-written in languages such as Java. 50 MIDaS may be ported to a combined Java and XML (Extensible Markup Language) version.

In the MIDaS embodiments, to facilitate porting of the data and to keep up with changes and improvements in the display and exchange of information and communication 55 standards, third party Active X controls is used extensively for the display and exchange of data. The software utilizes Microsoft Media Player from Microsoft Corporation, Protoview ActiveX Component Suite (Proto View Development Corporation of Cranbury, N.J.), Visual Components Suite (Tidestone Technologies Inc. of Overland Park, Kans., formerly Visual Components, Inc.), Wang Imaging Controls (Developed for Microsoft Corporation by Wang Laboratories Inc. of Lowell, Mass.), Non-Rectangle Arrow Control (ASP Corporation and included in Microsoft Visual C++ 65 4.1), and COMcache Xplorer Control Set (COMcache).

Where the production of reports in document form is required, a third party reporting tool can be utilized, such as 20

 $40$ 

45

Seagate Crystal Reports from Seagate Software, a subsidiary of Seagate Teclmology of Scotts Valley, Calif.

In the MIDaS embodiment, an Internet interface, developed using Microsoft Visual C++ and Microsoft Internet Explorer 5.0, facilitates the lookup of relevant data such as 5 engineering codes of practice not stored directly in the databases. In addition, this interface is used to report the status of order replacement parts, or of any associated equipment.

While the present invention has been described in con- 10 nection with what are presently considered to be the most practical and preferred embodiments, it is to be understood that the invention is not limited to the disclosed embodiments. On the contrary, the present invention is intended to cover various modifications and equivalent arrangements 15 included within the spirit and scope of the appended claims.

What is claimed is:

**1.** A method executed by a programmable apparatus, comprising:

- a. receiving with a computer a data retrieval request from a graphical user interface (GUI) on a programmable user display device,
- b. in response to the retrieval request, accessing with a **17.** The method in claim **1,** where the databases contain computer a plurality of disparate digital databases and retrieving with a computer requested data from such databases,
- c. assembling with a computer an OLAP cube of the retrieved data, wherein the OLAP cube is assembled dynamically on demand without accessing a multidimensional database of stored retrieved data,
- d. displaying the OLAP cube to the user using the GUI,
- e. providing a plurality of access codes, each access code corresponding to a number of disparate databases that may be accessed with the access code,
- f. assigning each user an access code, and
- j. receiving and responding to a data access request only if the request is from a user with code authorizing access to all relevant constituent databases with the requested data.
- **2.** The method in claim **1,** further comprising:
- a. removing one database from the plurality of databases.
- **3.** The method in claim **1,** further comprising:
- a. adding one database to the plurality of databases.
- **4.** The method in claim **1,** further comprising:
- a providing a plurality of access codes, each access code corresponding to a number of disparate databases that may be accessed with the access code,
- 
- b. assigning each user an access code,<br>c. updating data based on a data update request only if the request is from a user with code authorizing update to all relevant affected constituent databases with the requested data.
- **5.** The method in claim **1,** where:
- a. the GUI is resident on a computer that communicates electronically through the Internet to a server, and
- b. the server accesses the database, retrieves the data, assembles the OLAP cube dynamically on demand, and transmits data from the OLAP cube through the Internet  $_{60}$ for display on the GUI.

**6.** The method in claim **5,** where the plurality of databases are local to the server and directly accessed by server.

**7.** The method in claim **5,** where the plurality of databases are resident remotely from the server and are accessed each 65 through a remote database server with a native information system.

**8.** The method in claim **1,** where the databases include SQL databases, relational databases, object oriented databases, multi-dimensional databases and flat databases.

**9.** The method in claim **1,** where the plurality of databases are incompatible to each other.

**10.** The method in claim **1,** where the plurality of databases are compatible to each other.

**11.** The method in claim **1,** where the displaying step renders 3-dimensional visualizations of an entity.

**12.** The method in claim **11,** where the databases and 3-dimensional visualizations relate to an airplane.

**13.** The method in claim **11,** where the databases and 3-dimensional visualizations relate to an oil drilling and production platform.

**14.** The method in claim **11,** where the databases and 3-dimensional visualizations relate to a geographic area.

**15.** The method in claim **11,** where the 3-dimensional visualizations comprise an orthographic view and a perspective view.

**16.** The method in claim **11,** where the 3-D visualizations provide access to data for a component of the entity by pointing and clicking on the 3-D visualizations of the component.

data stored using one data format from the group comprising: photographic records, textual data, annotated engineering drawings, graphical plots and audio and videotaped records.

**18.** The method in claim **1,** where the databases are connected using one from the group comprising: OLE-DB teclmology, ODBC teclmology and a native connection method to the databases.

**19.** The method in claim **1,** where the databases use a network topology that is one from the group comprising: a 35 network topology managed by an operating system, and Internet protocols.

**20.** The method in claim **1,** where the displaying step increases and decreases data detail based on input from a user.

**21.** The method in claim **1,** where the displaying step provides drill-down capability.

**22.** The method in claim **1,** where the displaying step displays components of the entity according to a colorcoding scheme.

**23.** The method in claim **1,** where the displaying step displays information according to a database pivot feature.

**24.** The method in claim **1,** where the retrieved data can be analyzed through tabulated trend analysis and graphical trend analysis.

**25.** The method in claim **1,** where data about the plurality of digital databases are stored in at least one serialized file, said method further comprising assembling a new virtual data warehouse based in part on at least one serialized file. **26.** A data storage medium containing instructions pro-

grammed to perform a method, the method comprising:

- a. receiving with a computer a data retrieval request from a graphical user interface (GUI) on a programmable user display device,
- b. in response to the retrieval request, accessing with a computer a plurality of disparate digital databases and retrieving with a computer requested data from such databases,
- c. assembling with a computer an OLAP cube of the retrieved data, wherein the OLAP cube is assembled dynamically on demand without accessing a multidimensional database of stored retrieved data,

d. displaying the OLAP cube to the user using the GUI,

- e. providing a plurality of access codes, each access code corresponding to a number of disparate databases that may be accessed with the access code,
- f. assigning each user an access code, and
- j. receiving and responding to a data access request only if the request is from a user with code authorizing access to all relevant constituent databases with the requested data.
- **27.** The medium in claim **26,** further comprising:
- a. removing one database from the plurality of databases. <sup>10</sup>
- **28.** The medium in claim **26,** further comprising:
- a. adding one database to the plurality of databases. The median in claim  $\frac{1}{2}$ .
- **29.** The medium in claim **26,** further comprising:
- a. providing a plurality of access codes, each access code  $_{15}$ corresponding to a number of disparate databases that may be accessed with the access code,
- b. assigning each user an access code,
- c. updating data based on a data update request only if the all relevant affected constituent databases with the requested data.
- **30.** The medium in claim **26,** where:
- a. the GUI is resident or executes on a computer that communicates electronically through the Internet to a <sup>25</sup> server, and
- b. the server accesses the databases, dynamically retrieves the data, assembles the OLAP cube dynamically on demand, and transmits data from the OLAP cube through the Internet for display on the GUI. 30

**31.** The medium in claim **30,** where the plurality of databases are local to the server and directly accessed by server.

**32.** The medium in claim **30**, where the plurality of databases are resident remotely from the server and are accessed each through a remote database server with a native information system.

of stored retrieved data, **33.** The medium in claim **26,** where the databases include SQL databases, relational databases, object oriented data-<br>bases, multi-dimensional databases and flat databases.

**34.** The medium in claim **26,** where the plurality of databases are incompatible to each other.

**35.** The medium in claim **26,** where the plurality of databases are compatible to each other.

**36.** The medium in claim **26,** where the displaying step renders 3-dimensional visualizations of an entity.

**37.** The medium in claim **36,** where the databases and 3-dimensional visualizations relate to an airplane.

**38**. The medium in claim **36**, where the databases and <sup>50</sup> 3-dimensional visualizations relate to an oil drilling and production platform.

3-dimensional visualizations relate to a geographic area.

**40.** The medium in claim **36,** where the 3-dimensional visualizations comprise an orthographic view and a perspective view.

**41.** The medium in claim **36,** where the 3-D visualizations provide access to data for a component of the entity by  $_{60}$ pointing and clicking on the 3-D visualizations of the component.

**42.** The medium in claim **26,** where the databases contain data stored using one data format from the group comprising: photographic records, textual data, annotated engineering drawings, graphical plots and audio and videotaped records.

**43.** The medium in claim **26,** where the databases are connected using one from the group comprising: OLE-DB technology, ODBC technology and a native connection method to the databases.

**44.** The medium in claim **26,** where the databases use a network topology that is one from the group comprising: a network topology managed by an operating system, and Internet protocols.

**45.** The medium in claim **26,** where the displaying step increases and decreases data detail based on input from a user.

**46.** The medium in claim **26,** where the displaying step

**47.** The medium in claim **26,** where the displaying step displays components of the entity according to a colorcoding scheme.

**48.** The medium in claim **26,** where the displaying step displays information according to a database pivot feature.

request is from a user with code authorizing update to 20 be analyzed through tabulated trend analysis and graphical **49.** The medium in claim **26,** where the retrieved data can trend analysis.

> **50.** The medium in claim **26,** where data about the plurality of digital databases are stored in at least one serialized file, said method further comprising assembling a new virtual data warehouse based in part on at least one serialized file.

- **51.** A programmed computer apparatus comprising:
- a. means to receive with a computer a data retrieval request from a graphical user interface (GUI) on a programmable user display device,
- b. means to access, in response to the retrieval request, accessing with a computer a plurality of disparate digital databases and retrieving with a computer requested data from such databases,
- c. means to assemble an OLAP cube of the retrieved data, wherein the OLAP cube is assembled dynamically on demand without accessing a multidimensional database
- d. means to display the OLAP cube to the user using the GUI,
- e. means to provide a providing a plurality of access codes, each access code corresponding to a number of disparate databases that may be accessed with the access code,
- 45 f. means to assign each user an access code, and
	- j. means to receive and responding to a data access request only if the request is from a user with code authorizing access to all relevant constituent databases with the requested data.
	- **52.** The apparatus in claim **51,** further comprising:
	- a. means to remove one database from the plurality of databases.

**53.** A programmed computer apparatus comprising: a. **39.** The medium in claim **36**, where the databases and means to receive with a computer a data retrieval request discussion in claim the street of the concernition of the means to receive with a computer a data retrieval 55 from a graphical user interface (GUI) on a programmable user display device, b. means to access, in response to the retrieval request, accessing with a computer a plurality of disparate digital databases and retrieving with a computer requested data from such databases, c. means to assemble an 60 OLAP cube of the retrieved data, wherein the OLAP cube is assembled dynamically on demand without accessing a multidimensional database of stored retrieved data. d. means to display the OLAP cube to the user using the GUI. e. means to provide a providing a plurality of access codes, each access code corresponding to a number of disparate databases that may be accessed with the access code, f. means to assign each user an access code, and j. means to receive and responding to a data access request only if the request is from a user with code authorizing access to all relevant constituent databases with the requested data.

**54.** The apparatus in claim **51,** further comprising:

- a. means to provide a plurality of access codes, each access code corresponding to a number of disparate databases that may be accessed with the access code,
- b. means to assign each user an access code, and
- c. means to update data based on a data update request only if the request is from a user with code authorizing 10 update to all relevant constituent databases with the requested data.

**55.** The apparatus in claim **51,** where:

- a. the GUI is resident on a computer that communicates electronically through the Internet to a server, and
- b. the server accesses the database, retrieves the data, assembles the OLAP cube, and transmits data from the OLAP cube through the Internet for display on the GUI.

**56.** The apparatus in claim **55,** where the plurality of databases are local to the server and directly accessed by the 20 server.

57. The apparatus in claim 55, where the plurality of the server and are user databases are resident remotely from the server and are accessed each through a remote database server with a native information system.

**58.** The apparatus in claim **51,** where the databases include SQL databases, relational databases, object oriented databases, multi-dimensional databases and flat databases.

**59.** The apparatus in claim **51,** where the plurality of databases are incompatible to each other.

**60.** The apparatus in claim **51,** where the plurality of databases are compatible to each other.

**61.** The apparatus in claim **51,** where the display means renders 3-dimensional visualizations of an entity.

**62.** The apparatus in claim **61,** where the databases and 35 3-dimensional visualizations relate to an airplane.

**63.** The apparatus in claim **61,** where the databases and 3-dimensional visualizations relate to an oil drilling and production platform.

**64.** The apparatus in claim **61,** where the databases and 40 3-dimensional visualizations relate to a geographic area.

**18** 

**65.** The apparatus in claim **61,** where the 3-dimensional visualizations comprise an orthographic view and a perspective view.

**66.** The apparatus in claim **61,** where the 3-D visualizations provide access to data for a component of the entity by pointing and clicking on the 3-D visualizations of the component.

**67.** The apparatus in claim **51,** where the databases contain data stored using one data format from the group comprising: photographic records, textual data, annotated engineering drawings, graphical plots and audio and videotaped records.

**68.** The apparatus in claim **51,** where the databases are connected using one from the group comprising: OLE-DB 15 technology and a native connection method to the databases.

**69.** The apparatus in claim **51,** where the databases use a network topology that is one from the group comprising: a network topology managed by an operating system, and Internet protocols.

**70.** The apparatus in claim **51,** where the display means increases and decreases data detail based on input from a

**71.** The apparatus in claim **51,** where the display means 25 provides drill-down capability.

**72.** The apparatus in claim **51,** where the display means displays components of the entity according to a colorcoding scheme.

**73.** The apparatus in claim **51**, where the display means displays information according to a database pivot feature.

**74.** The apparatus in claim **51,** where the retrieved data can be analyzed through tabulated trend analysis and graphical trend analysis.

**75.** The apparatus in claim **51,** where data about the plurality of digital databases are stored in at least one serialized file, said method further comprising assembling a new virtual data warehouse based in part on at least one serialized file.

\* \* \* \* \*